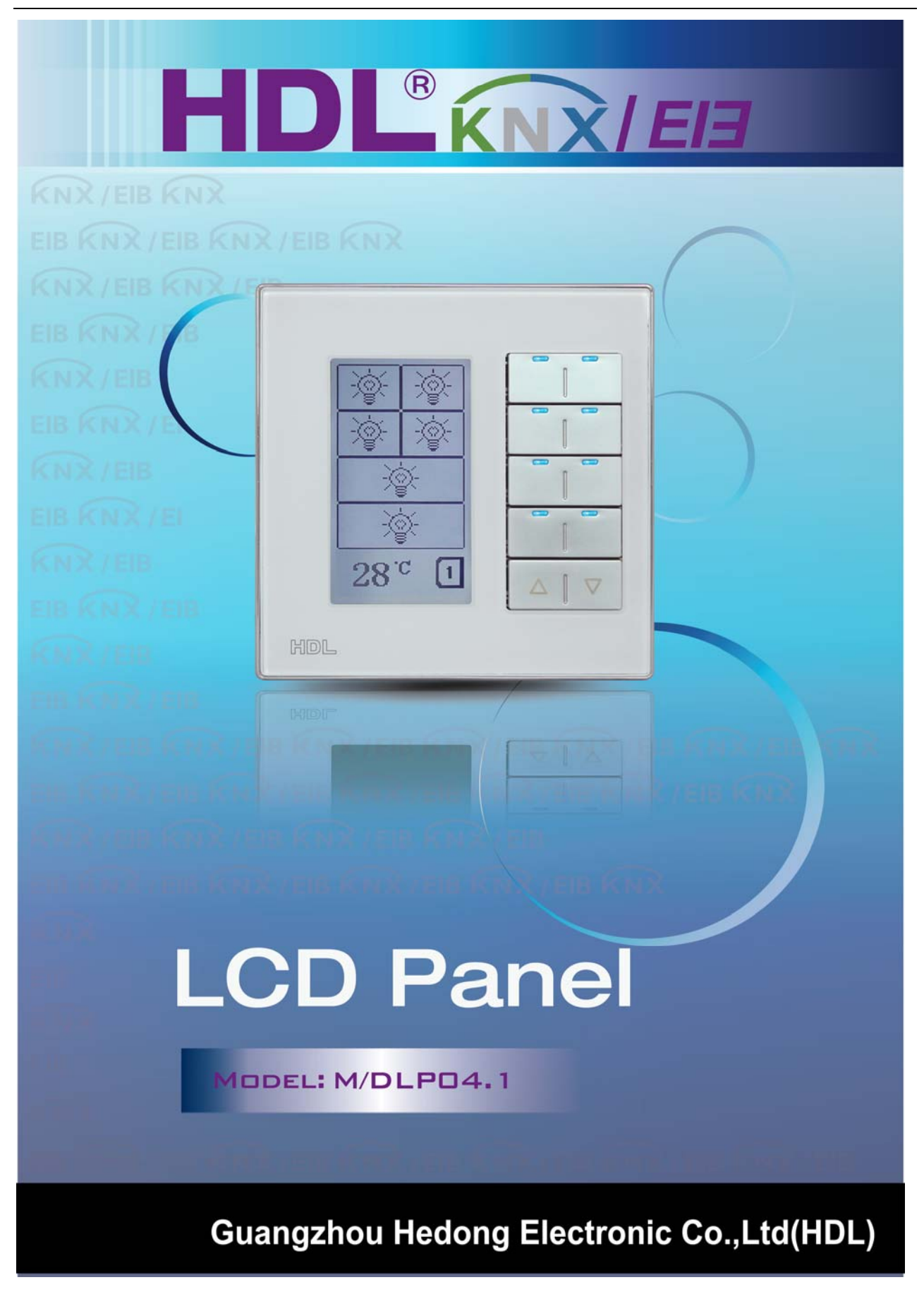

### **(Intelligent Installation Systems)**

### **Product Manual**

### **Contents**

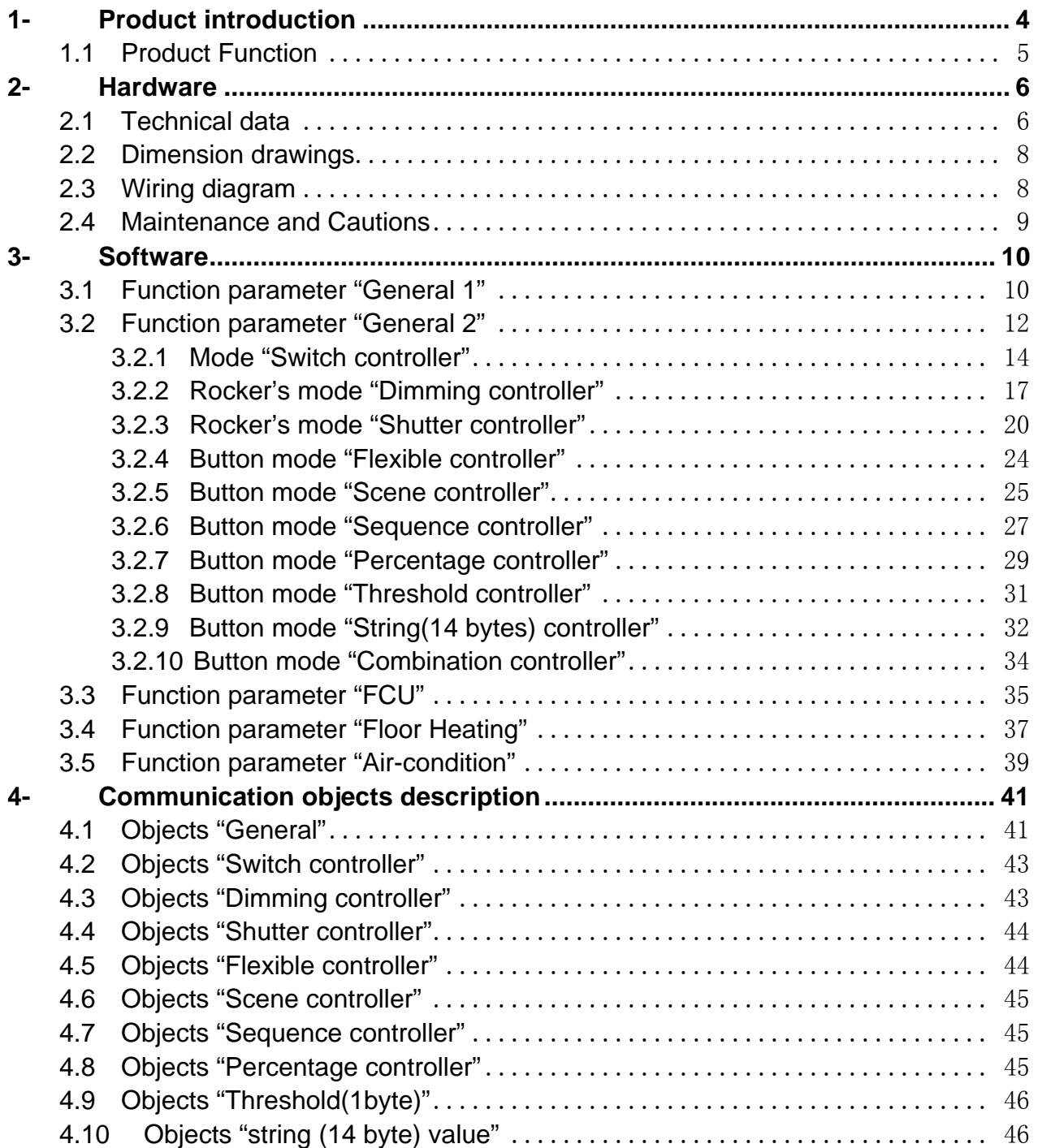

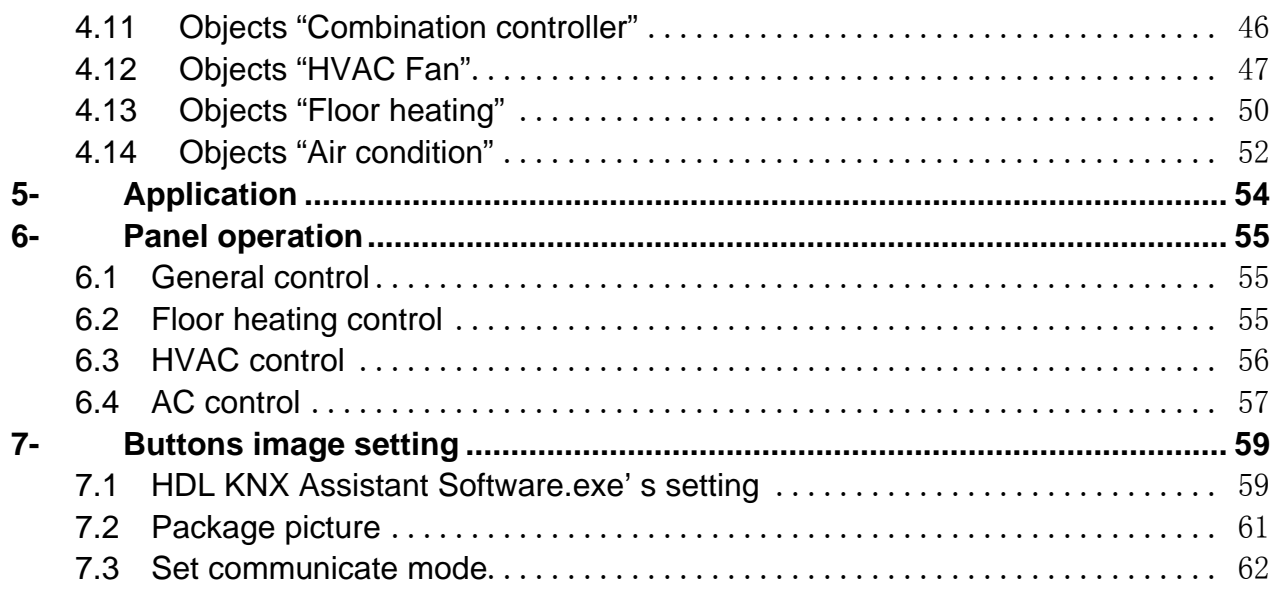

### **1- Product introduction**

HDL KNX / EIB series DLP Panel controller are developed by HDL. Using KNX/EIB BUS communication with other KNX devices. Database need to be downloaded to the DLP Panel controller by using the ETS2 V1.3(\*.vd2)/ETS 3.0(\*.vd3)/ETS4. The document descripts how to use the product. Our products use standard according to EMC, electrical safety, environmental conditions. This product has the accept function of infrared remote control. So, through infrared remote control can be reach the aim of control directly.

The panels are can be use as:

- **\* Switch**
- **\* Dimmer**
- **\* Shutter**
- **\* ……**
- **\* Other Controlled equipments**

**\_\_\_\_\_\_\_\_\_\_\_\_\_\_\_\_\_\_\_\_\_\_\_\_\_\_\_\_\_\_\_\_\_\_\_\_\_\_\_\_\_\_\_\_\_\_\_\_\_\_\_\_\_\_\_\_\_\_\_\_\_\_\_\_\_\_\_\_\_\_\_\_\_\_\_\_\_\_\_\_\_\_\_\_\_** 

The rights and the copyright to this manual are exclusively the property of HDL.

### **1.1 Product Function**

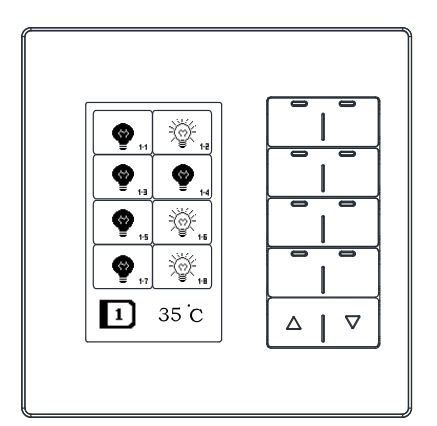

**M/DLP04.1** 

For M/DLP04.1 require. The following functions can be set individually for each control channel: 1.-Switch control

- 2.-Dimming control
- 3.-Shutter control
- 4.-Flexible control
- 5.-Scene control
- 6.-Sequence control
- 7.-Percentage control
- 8.-Combination control
- 9.-String control
- 10-HVAC control
- 11.-Floor Heating control
- 12.-Air conditioning control
- 13.-Button Lock
- 14.-Button Trigger
- 15.-Backlight Setup
- 16.-Night mode Setup
- 17.-Infrared remote control
- 18-Temperature display
- 19-Time display

**\_\_\_\_\_\_\_\_\_\_\_\_\_\_\_\_\_\_\_\_\_\_\_\_\_\_\_\_\_\_\_\_\_\_\_\_\_\_\_\_\_\_\_\_\_\_\_\_\_\_\_\_\_\_\_\_\_\_\_\_\_\_\_\_\_\_\_\_\_\_\_\_\_\_\_\_\_\_\_\_\_\_\_\_\_** 

20-Remote trigger control

### **2- Hardware**

The technical properties of HDL KNX/EIB Panel controller as the following sections.

### **2.1 Technical data**

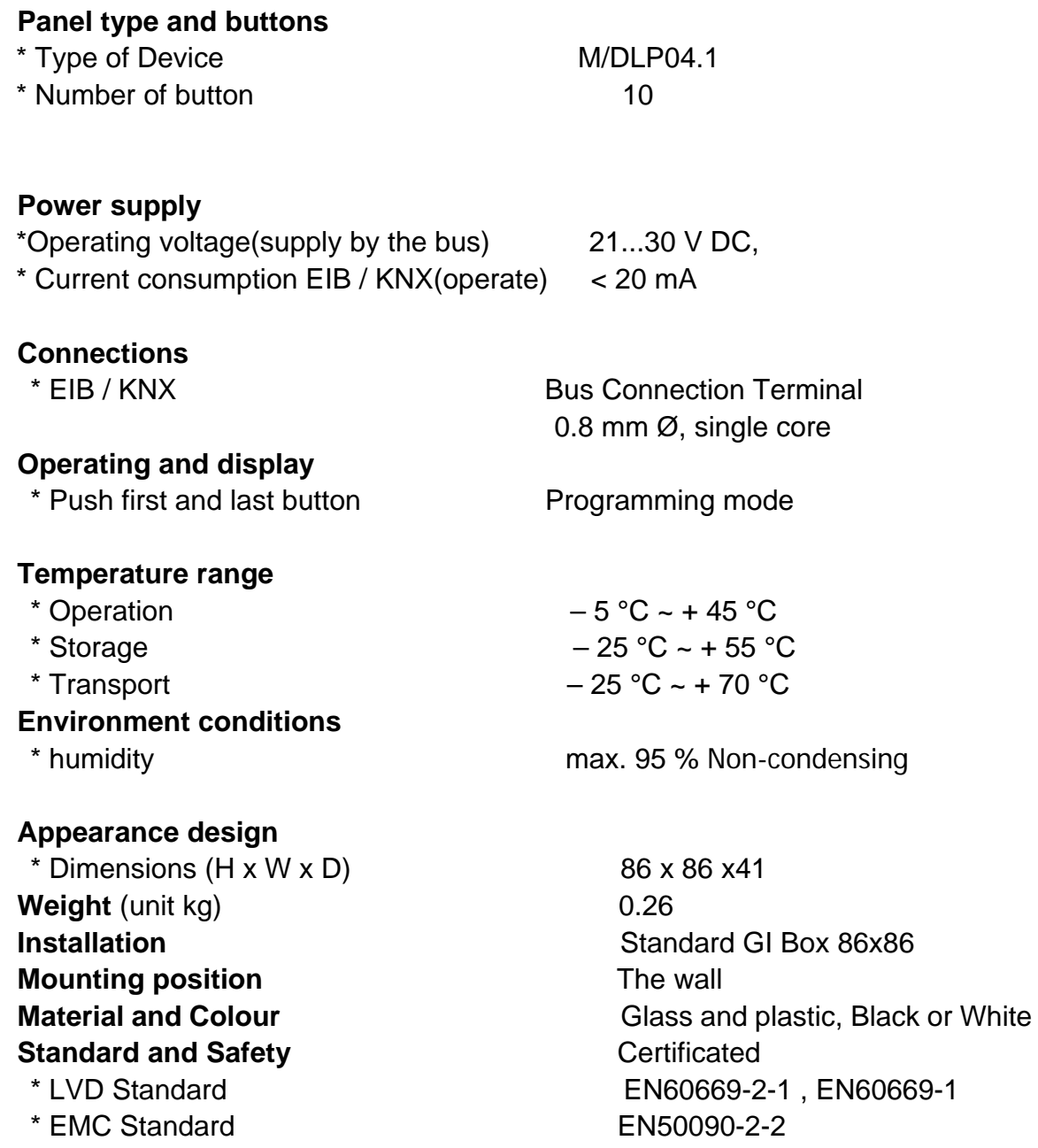

#### **CE mark**

\* In accordance with the EMC guideline and low voltage guideline

**Pollutant Comply with RoHS** 

#### **Application table**

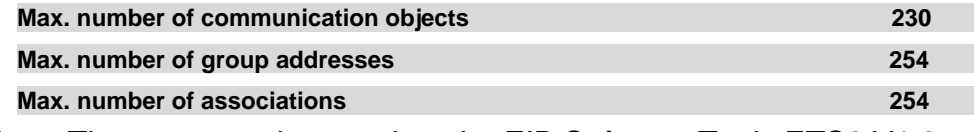

**Note**: The programming requires the EIB Software Tools ETS2 V1.3 or ETS3.0 or ETS4.

#### **2.2 Dimension drawings**

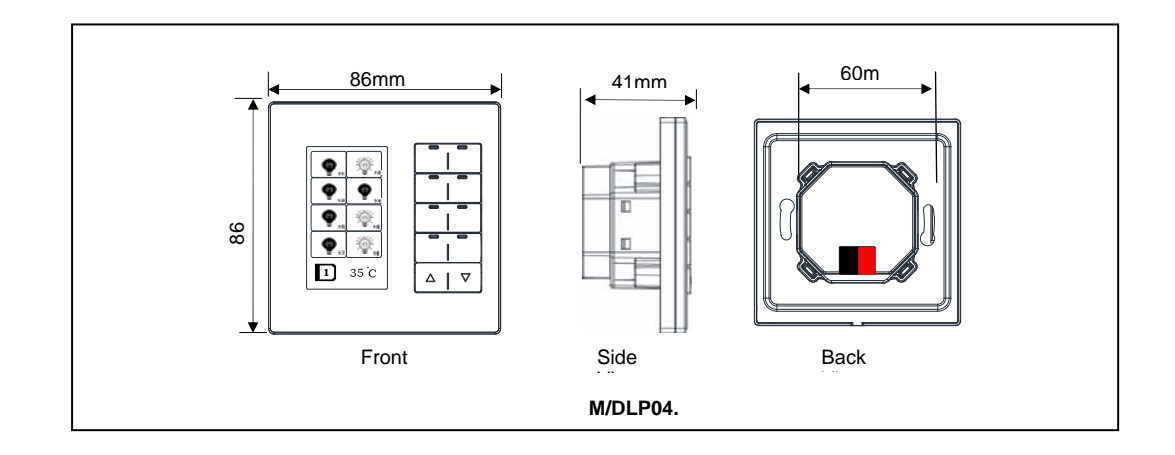

#### **2.3 Wiring diagram**

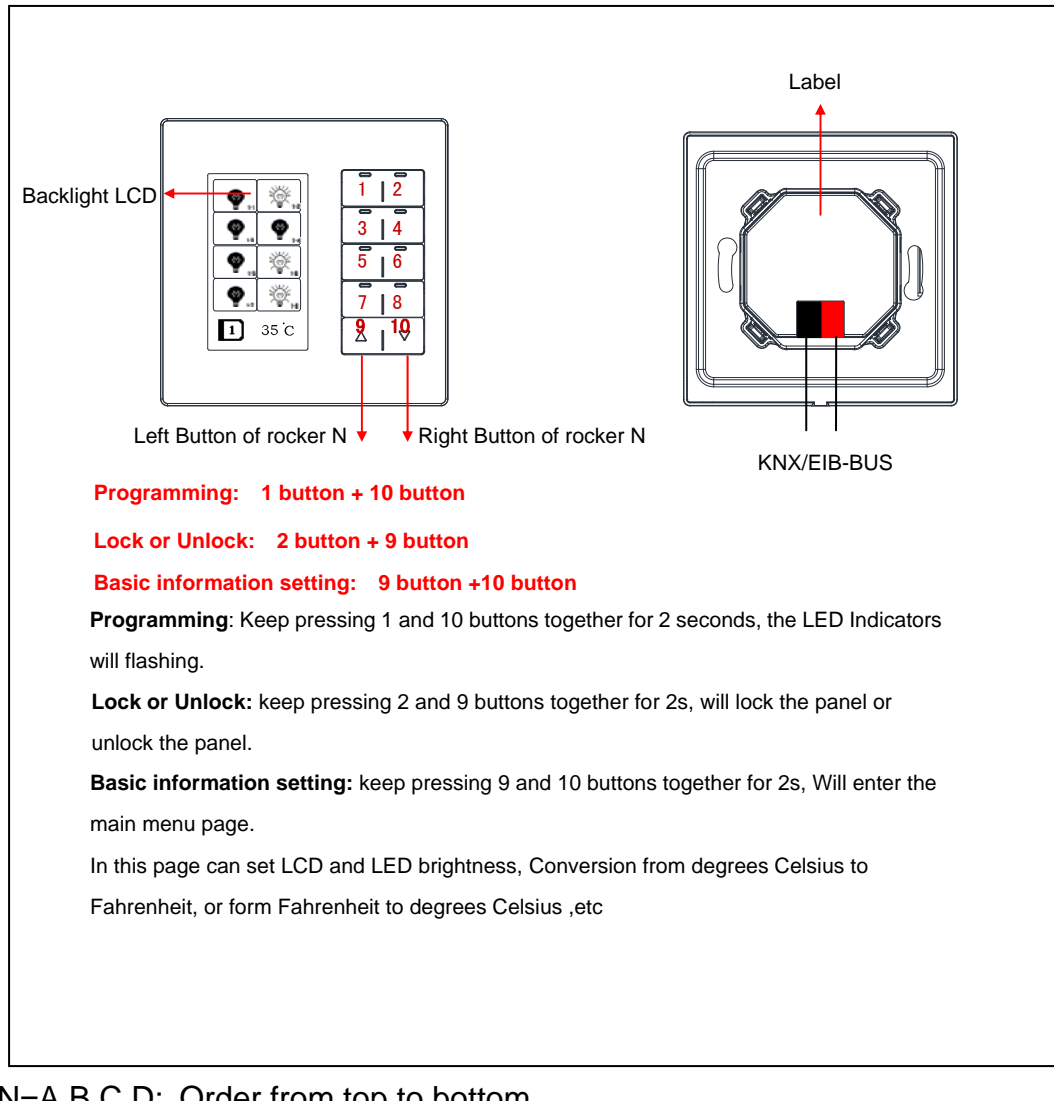

N=A,B,C,D: Order from top to bottom

#### **2.4 Maintenance and Cautions**

\*Please read this user manual carefully before any operation. \*Don't close to the interfering devices.

- \*The site should be ventilated with good cooling environment.
- \*Pay attention to damp proof, quakeproof and dustproof.
- \*Avoid rain, other liquids or caustic gas.
- \*Please contact professional maintenance staff or HDL service center for repair or fix.
- \*Remove the dust regularly and do not wipe the unit with the volatile liquids like alcohol, gasoline, etc.
- \*If damaged by damp or liquid, turn off it immediately.
- \*Regularly check the circuitry and other related circuit or cables and replace the disqualified circuitry on time.
- \*For security, each circuit to connect an MCB or fuse

**\_\_\_\_\_\_\_\_\_\_\_\_\_\_\_\_\_\_\_\_\_\_\_\_\_\_\_\_\_\_\_\_\_\_\_\_\_\_\_\_\_\_\_\_\_\_\_\_\_\_\_\_\_\_\_\_\_\_\_\_\_\_\_\_\_\_\_\_\_\_\_\_\_\_\_\_\_\_\_\_\_\_\_\_\_** 

\*Installation location should be well-ventilated, pay attention to moisture, shock, dust proof.

### **3- Software**

HDL KNX/EIB DLP Panel type is M/DLP04.1. The Interface and the functions Apply parameters please overview the following description of the paragraph.

#### **3.1 Function parameter "General 1"**

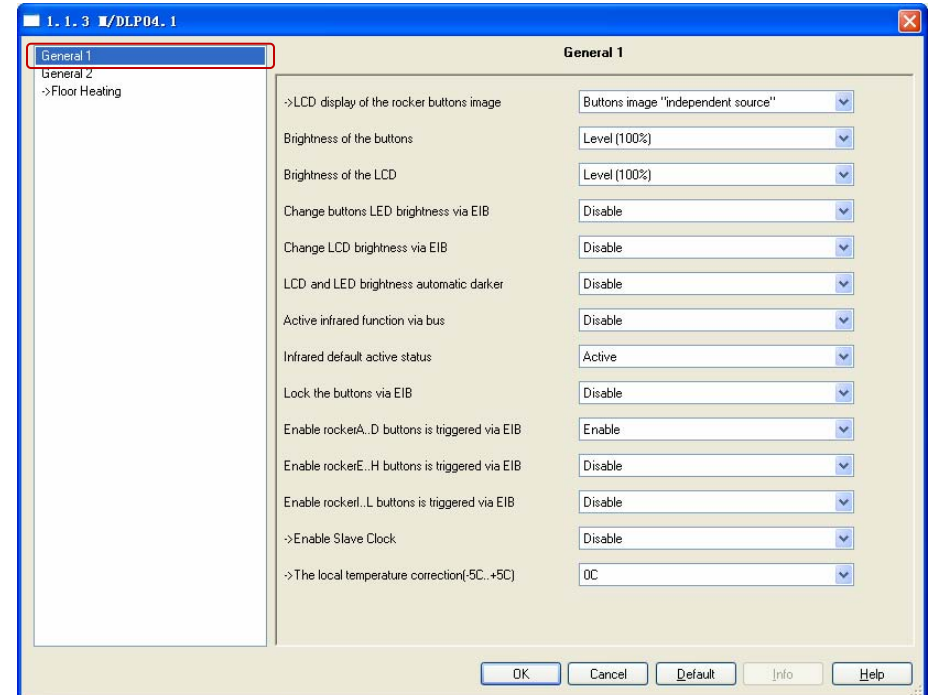

**Fig1:** "General 1" parameter windows

The window can set the DLP's base parameters.

#### **---LCD display of the rocker buttons image**

DLP can display the image of the button. You can download the image with the special software "HDL KNX Assistant Software".

**Options:** Buttons image "same source"

Buttons image "independent source"

**Same source:** it's means that all button's images are the same image source.

**Independent source:** you can download different images for every button.

#### **---Brightness of the buttons**

Set the LED's brightness of the button. The LED level setting range is 00% ... Level100% **Options:** Level 00%…Level100%

#### **---Brightness of the LCD**

Set the LED level of the backlight. LCD's brightness is 00% ... Level100% **Options:** Level 00%…Level100%

#### **---Change buttons LED brightness via bus**

If choose the Enable, other devices on the bus can send telegram to change the LED brightness of the buttons.

If choose the Disable, the LED brightness of the buttons can't changed by other KNX/EIB devices.

#### **Options:** Disable

Enable

#### **---Change LCD brightness via EIB**

If choose the Enable, other devices on the bus can send telegram to change LCD's brightness.

If choose the Disable, the LCD's brightness can't changed by other KNX/EIB devices.

**Options:** Disable

Enable

#### **---LCD and LED brightness automatic darker**

It's energy- saving mode.if enable, LCD and LED brightness will automatic darker after a set delay.

**Options:** Disable

Enable

#### **---Active infrared function via bus**

Enable for active infrared function via bus.

**Options:** Disable

Enable

Disable: you can't active infrared function via bus. Enable: you can active infrared function via bus.

#### **---Infrared default active status**

**Options: Inactive** 

#### active

**Inactive:** infrared default status is inactive. **active:** infrared default status is active.

#### **---Lock the buttons via EIB**

**Options:** Disable Enable **Disable:** Can't lock the buttons via EIB. **Enable:** Can lock the buttons via EIB. **---Enable rocker A..D buttons is triggered via EIB** 

The DLP panel there are 5 pages.The first include A,B,C,D buttons. **Options:** Disable

Enable

**Disable:** Can't trigger these buttons via EIB,

**Enable:** Can trigger these buttons via EIB.

#### **---Enable rocker E..H buttons is triggered via EIB**

#### **---Enable rocker I..L buttons is triggered via EIB**

E..L buttons are the second and third pages. The setting is same as A..D buttons.

#### **---Enable Slave Clock**

**Options:** Disable

Enable

Inside DLP panel has a slave clock, if enable and the time can displayed on DLP.

#### **---The local temperature correction (-5C…+5C)**

#### **Options:** -5C…+5C

DLP panel embedded with a temperature sensor, sometimes has deviation, you can correction it by set the parameter.

#### **3.2 Function parameter "General 2"**

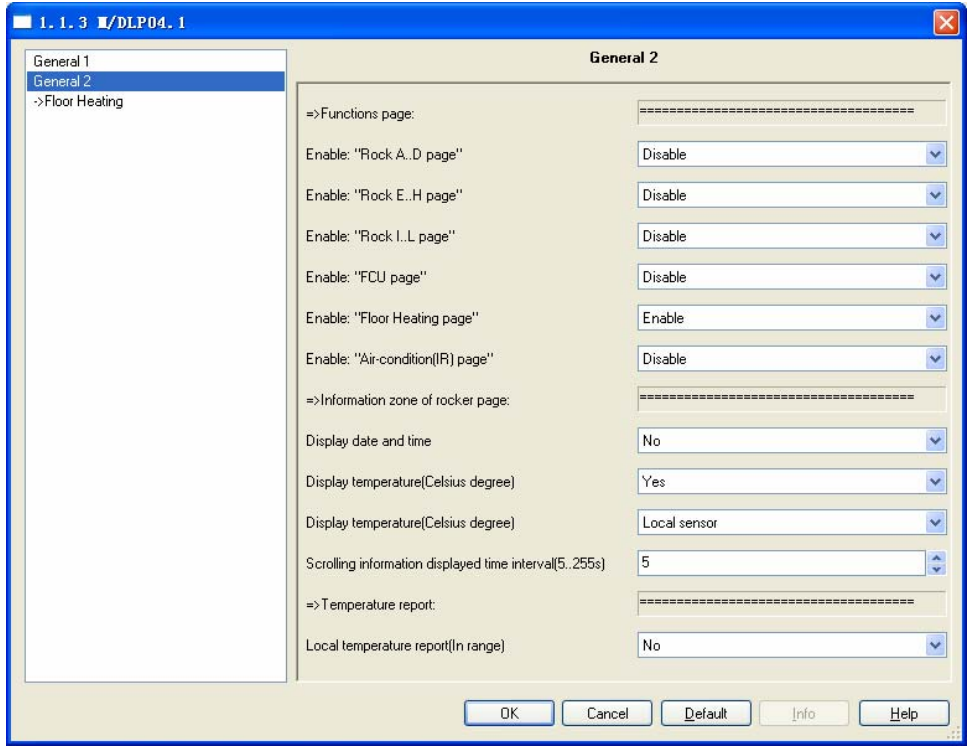

**Fig2:** "General 2" parameter windows

This page is setting functions about DLP panel.

**\_\_\_\_\_\_\_\_\_\_\_\_\_\_\_\_\_\_\_\_\_\_\_\_\_\_\_\_\_\_\_\_\_\_\_\_\_\_\_\_\_\_\_\_\_\_\_\_\_\_\_\_\_\_\_\_\_\_\_\_\_\_\_\_\_\_\_\_\_\_\_\_\_\_\_\_\_\_\_\_\_\_\_\_\_** 

#### **---Enable: Rock A..D page**

#### **Options:** Disable Enable

If you select "enable", the "Rock A..D" page is appear, then you can set the function of A..D buttons. *As follows*:

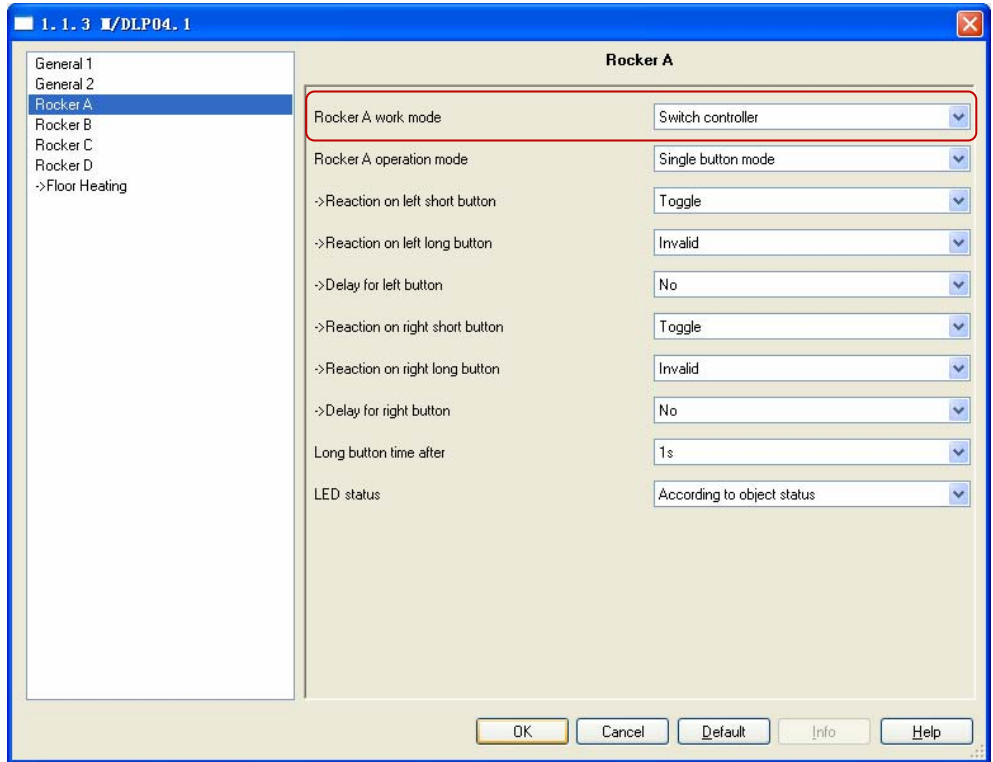

**Fig3:** "Rocker A" parameter windows

#### **---Rocker A work mode**

The function of the Rocker "N" work mode can be selected with the following parameter.

**Options:** Switch controller

- Dimming controller
- Shutter controller
- Flexible controller
- Scene controller
- Sequence controller
- Percentage controller
- Threshold controller
- String(14bytes)controller

**\_\_\_\_\_\_\_\_\_\_\_\_\_\_\_\_\_\_\_\_\_\_\_\_\_\_\_\_\_\_\_\_\_\_\_\_\_\_\_\_\_\_\_\_\_\_\_\_\_\_\_\_\_\_\_\_\_\_\_\_\_\_\_\_\_\_\_\_\_\_\_\_\_\_\_\_\_\_\_\_\_\_\_\_\_** 

Combination controller

### **3.2.1 Rocker's Mode "Switch controller"**

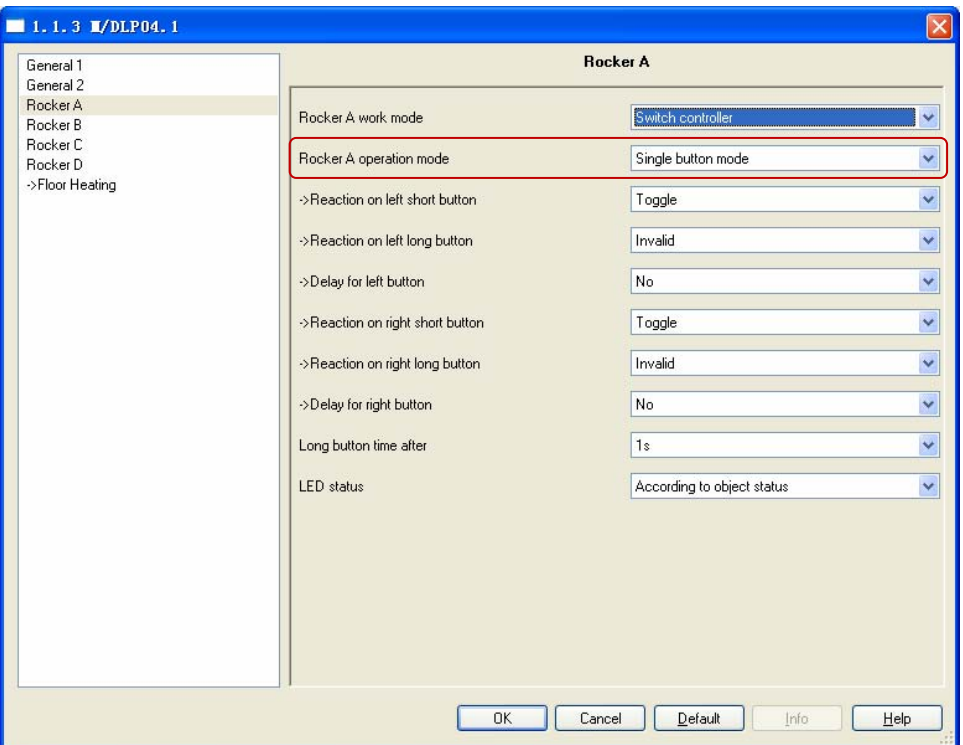

**Fig4:** "Switch controller" parameter windows

#### **---Rocker A operation mode**

Set the rocker A's operation mode. **Options:** Single button mode

Double buttons mode

**Single button mode:** rocker A divided into left button and right button, The left button and the right button are independent

#### *If you select single button mode, Rock A's setting as follows.*

#### **-->Reaction on left short button**

This parameter determines the work mode of the rocker A's left short button.

**Options:** Invalid

Toggle **ON** OFF

**Toggle:** Left short button is toggle **ON:** Left short button is on. **OFF:** Left short button is off.

#### **-->Reaction on left long button**

This parameter determines the work mode of the rocker A's left long button.

**Options: Invalid Toggle ON OFF Toggle:** Left long button is toggle **ON:** Left long button is on. **OFF:** Left long button is off.

#### **-->Delay for left button**

#### **Options: NO**

**YES**

**NO:** there is not delay for operation left button.

**YES:** If you select yes, will appears some parameter as follows,

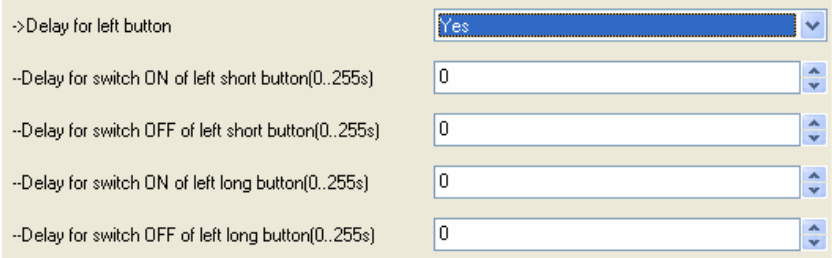

Set the delay time for button delay operation. The delay time range is 0-255S.

**>Reaction on right short button -->Reaction on right long button -->Delay for right button**  *Right button's setting as same as left button.*

**-->Long button time after**  Set long button time,the default time is 1s. **Options:** 0.2S…60S

**\_\_\_\_\_\_\_\_\_\_\_\_\_\_\_\_\_\_\_\_\_\_\_\_\_\_\_\_\_\_\_\_\_\_\_\_\_\_\_\_\_\_\_\_\_\_\_\_\_\_\_\_\_\_\_\_\_\_\_\_\_\_\_\_\_\_\_\_\_\_\_\_\_\_\_\_\_\_\_\_\_\_\_\_\_** 

#### *If you select double buttons mode, Rock A's setting as follows.*

**Double buttons mode:** rocker A must set the same control targets, but you can set the different states for the buttons.

#### **-->Reaction on short button**

This parameter determines the work mode of the rocker A's short button.

#### **Options:** Invalid

Left=toggle, Right=toggle Left=ON, Right=OFF Left=OFF, Right=ON Left=ON, Right=ON Left=OFF, Right=OFF

**Left=toggle, Right=toggle:** Left and right are all toggle. **Left=ON, Right=OFF:** left button is on, right button is off. **Left=OFF, Right=ON:** left button is off, right button is on. **Left=ON, Right=ON:** left and right buttons are all on. **Left=OFF, Right=OFF:** left and right buttons are all off.

#### **-->Reaction on long button**

This parameter determines the work mode of the rocker A's long button.

**Options:** Invalid

Left=toggle, Right=toggle Left=ON, Right=OFF Left=OFF, Right=ON Left=ON, Right=ON Left=OFF, Right=OFF

**Left=toggle, Right=toggle:** Left and right buttons are all toggles. **Left=ON, Right=OFF:** left button is on, right button is off. **Left=OFF, Right=ON:** left button is off, right button is on. **Left=ON, Right=ON:** left and right buttons are all on. **Left=OFF, Right=OFF:** left and right buttons are all off.

#### **-->Delay for left button**

**Options:** NO YES **NO:** there is not delay for operation left button. **YES:** If you select yes, will appears some parameter as follows,

#### **-->Long button time after**

Set long button time,the default time is 1s. **Options:** 0.2S…60S

**\_\_\_\_\_\_\_\_\_\_\_\_\_\_\_\_\_\_\_\_\_\_\_\_\_\_\_\_\_\_\_\_\_\_\_\_\_\_\_\_\_\_\_\_\_\_\_\_\_\_\_\_\_\_\_\_\_\_\_\_\_\_\_\_\_\_\_\_\_\_\_\_\_\_\_\_\_\_\_\_\_\_\_\_\_** 

#### **---LED status**

Set the status of LED.

**Options:** Flashing Always ON Always OFF According to object status **Flashing:** when pressing the button LED will flashing. **Always ON:** LED's status always ON. **Always OFF:** LED's status always OFF. **According to object status:** LED's status is same to the object's status.

### **3.2.2 Rocker's mode "Dimming controller"**

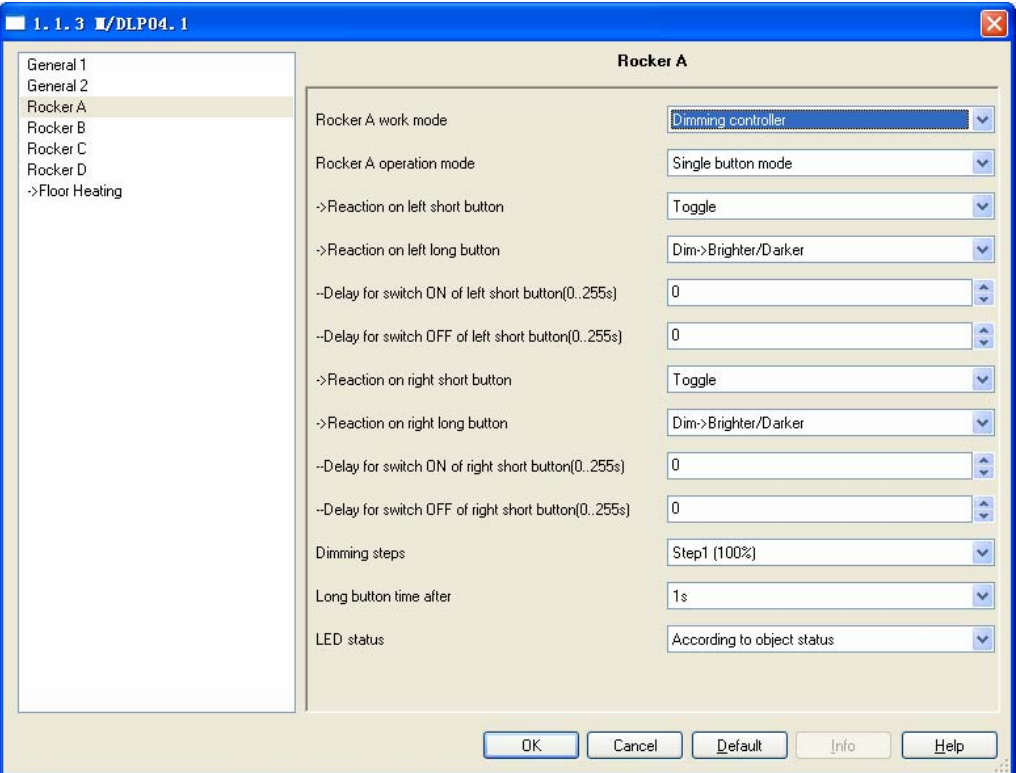

Fig.5: "Switch controller" parameter windows

#### **---Rocker A operation mode**

Set the rocker A's operation mode.

**Options:** Single button mode

Double buttons mode

**\_\_\_\_\_\_\_\_\_\_\_\_\_\_\_\_\_\_\_\_\_\_\_\_\_\_\_\_\_\_\_\_\_\_\_\_\_\_\_\_\_\_\_\_\_\_\_\_\_\_\_\_\_\_\_\_\_\_\_\_\_\_\_\_\_\_\_\_\_\_\_\_\_\_\_\_\_\_\_\_\_\_\_\_\_** 

**Single button mode:** rocker A divided into left button and right button, and can be set different control targets.

 *If you select single button mode, Rock A's setting as follows.*  **-->Reaction on left short button** 

This parameter determines the work mode of the rocker A's left short button.

**Options:** Invalid

Toggle **ON** OFF

**Toggle:** Left short button is toggle **ON:** Left short button is on. **OFF:** Left short button is off.

#### **-->Reaction on left long button**

This parameter determines the work mode of the rocker A's left long button.

**Options: Invalid Dim->Brighter Dim-> Darker Dim->Brighter/Darker**

**Dim->Brighter:** Long press left button to increase light brightness. **Dim-> Darker:** Long press left button to decrease light brightness. **Dim->Brighter/Darker:** Long press left button to increase light brightness, then long press left button again to decrease light brightness.

#### **-->Delay for switch ON of left short button(0..255s)**

Set the delay time for switch ON after press left short button. The delay time range is 0-255S.

#### **Options: 0..255**

#### **-->Delay for switch OFF of left short button(0..255s)**

Set the delay time for switch OFF after press left short button. The delay time range is 0-255S.

#### **Options: 0..255**

**>Reaction on right short button -->Reaction on right long button -->Delay for switch ON of right short button(0..255s) -->Delay for switch OFF of right short button(0..255s)**  *Right button's setting as same as left button.*

#### **-->Long button time after**

Set long button time,the default time is 1s.

#### **Options: 0.2S…60S**

#### *If you select double buttons mode, Rock A's setting as follows.*

**Double buttons mode:** rocker A must set the same control targets, but you can set the different states of the button.

#### **-->Reaction on short button**

This parameter determines the work mode of the rocker A's short button.

**Options:** Left=toggle, Right=toggle:

Left=ON, Right=OFF: Left=OFF, Right=ON: Left=ON, Right=ON: Left=OFF, Right=OFF

**Left=toggle, Right=toggle:** Left and right buttons are all toggles. **Left=ON, Right=OFF:** left button is on, right button is off. **Left=OFF, Right=ON:** left button is off, right button is on. **Left=ON, Right=ON:** left and right buttons are all on. **Left=OFF, Right=OFF:** left and right buttons are all off.

#### **-->Reaction on long button**

This parameter determines the work mode of the rocker A's long button.

**Options:** Left=Dim(toggle), Right=DIM(toggle) Left=Brighter, Right=Darker Left=Darker, Right=Bright Left=Bright, Right=Bright Left=Darker, Right=Darker

**Left=Dim(toggle), Right=DIM(toggle):** long press left and right are all toggles.

**Left=Brighter, Right=Darker:** long press left button to increase light brightness, long press right button to decrease light brightness.

**Left=Darker, Right=Bright:** long press left button to decrease light brightness, long press right button to increase light brightness.

**Left=Bright, Right=Bright:** long press left and right buttons are all to increase light brightness.

**Left=Darker, Right=Darker:** long press left and right buttons are all to decrease light brightness.

**-->Delay for switch ON of short button(0..255s)** 

Set the delay time for switch ON after press left short button. The delay time range is 0-255s.

**Options: 0..255s**

#### **-->Long button time after**

Set long button time,the default time is 1s. **Options: 0.2S…60S** 

#### **---LED status**

Set the status of LED. **Options:** Flashing Always ON Always OFF According to object status

**Flashing:** when pressing the button LED will flashing. **Always ON:** LED's status always ON. **Always OFF:** LED's status always OFF. **According to object status:** LED's status is same to the object's

status.

#### **3.2.3 Rocker's mode "Shutter controller"**

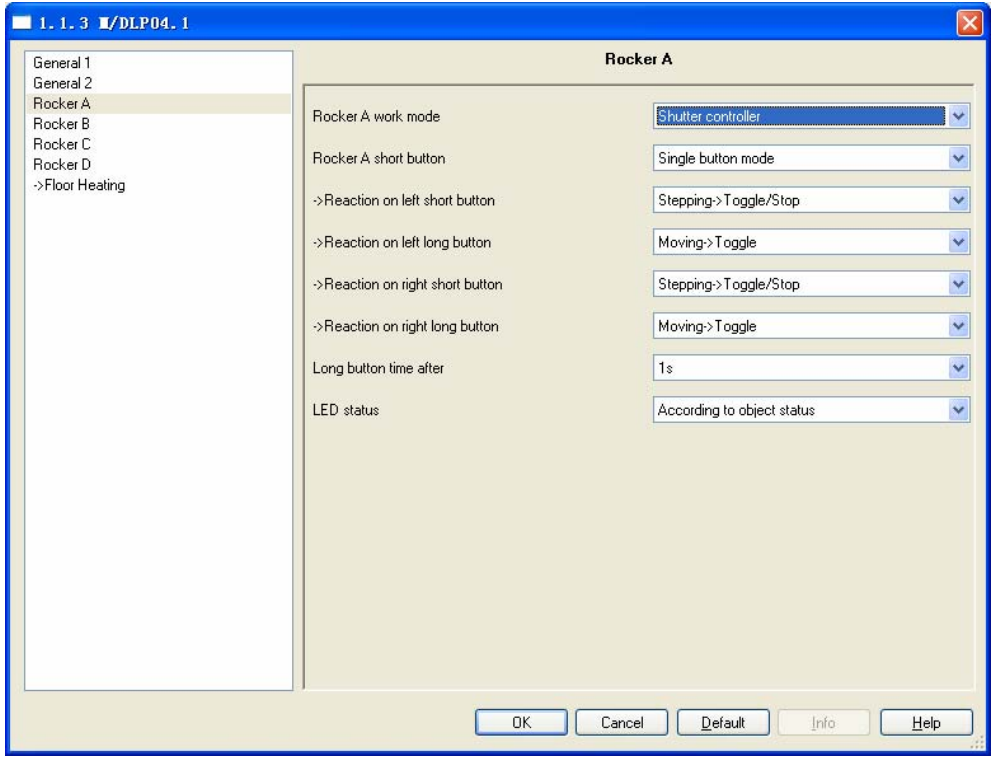

Fig6: "Shutter controller" parameter windows

#### **---Rocker A short button**

Set the rocker A's operation mode.

**Options:** Single button mode

Double buttons mode

**Single button mode:** rocker A divided into left button and right button, and can set different control targets.

*If you select single button mode, Rock A's setting as follows.* 

#### **-->Reaction on left short button**

This parameter determines the work mode of the rocker A's left short button.

**Options:** Invalid

Stepping->Increase/Stop Stepping-> Decrease/Stop Stepping-> Toggle/Stop Moving-> UP Moving-> Down Moving-> Toggle

**Invalid:** Short press left button is invalid.

**Stepping->Increase/Stop:** Short press left button to increase/stop. **Stepping-> Decrease/Stop:** Short press left button to Decrease/Stop.

**Stepping-> Toggle/Stop:** Short press left button to toggle/stop.

**Moving-> UP:** Short press left button to up.

**Moving-> Down:** Short press left button to down.

**Moving-> Toggle:** Short press left button to toggle.

#### **-->Reaction on left long button**

This parameter determines the work mode of the rocker A's left long button.

**Options:** Invalid

Stepping->Increase/Stop

Stepping-> Decrease/Stop

Stepping-> Toggle/Stop

#### Moving-> UP

Moving-> Down

Moving-> Toggle

Press: Moving-> UP, Release: Call short button

Press: Moving-> Down, Release: Call short button

Press: Moving-> Toggle, Release: Call short button

**Invalid:** Long press left button is invalid.

**\_\_\_\_\_\_\_\_\_\_\_\_\_\_\_\_\_\_\_\_\_\_\_\_\_\_\_\_\_\_\_\_\_\_\_\_\_\_\_\_\_\_\_\_\_\_\_\_\_\_\_\_\_\_\_\_\_\_\_\_\_\_\_\_\_\_\_\_\_\_\_\_\_\_\_\_\_\_\_\_\_\_\_\_\_** 

**Stepping->Increase/Stop:** Long press left button to Increase/Stop.

**Stepping-> Decrease/Stop:** Long press left button to Decrease/Stop. **Stepping-> Toggle/Stop:** Long press left button to Toggle/Stop. **Moving-> UP:** Long press left button to up. **Moving-> Down:** Long press left button to down. **Moving-> Toggle:** Long press left button to toggle. **Press: Moving-> UP, Release: Call short button:** Long press left button to move up, Release to call short button. **Press: Moving-> Down, Release: Call short button:** Long press left button to move down, Release to call short button. **Press: Moving-> Toggle, Release: Call short button:** Long press left button to move toggle, Release to call short button.

#### *Right button's setting as same as left button.*

#### **-->Long button time after**

Set long button time, the default time is 1s. **Options:** 0.2S…60S

#### *If you select double buttons mode, Rock A's setting as follows.*

**Double buttons mode:** rocker A must set the same control targets, but you can set the different states of the button.

#### **-->Reaction on short button**

This parameter determines the work mode of the rocker A's short button.

**Options:** Invalid

Left=Decrease/Stop, Right=Increase/Stop Left=Increase/Stop, Right=Decrease/Stop

#### **Invalid:** button invalid

**Left=Decrease/Stop, Right=Increase/Stop:** Left short button to Decrease/Stop, Right short button to Increase/Stop **Left=Increase/Stop, Right=Decrease/Stop:** Left short button to Increase/Stop, Right short button to Decrease/Stop.

#### **-->Reaction on long button**

This parameter determines the work mode of the rocker A's long button.

**Options:** Invalid

 Left=UP, Right=DOWN Left=DOWN, Right=UP Left=UP/DOWN, Right=UP/DOWN

**Invalid: Long press is invalid.** 

**Left=UP, Right=DOWN:** Left long button to UP, Right long button to down.

**Left=DOWN, Right=UP:** Left long button to down, Right long button to up

**Left=UP/DOWN, Right=UP/DOWN:** Left long button or Right long button UP/DOWN

**-->Long button time after**  Set long button time, the default time is 1s. **Options: 0.2S…60S** 

**\_\_\_\_\_\_\_\_\_\_\_\_\_\_\_\_\_\_\_\_\_\_\_\_\_\_\_\_\_\_\_\_\_\_\_\_\_\_\_\_\_\_\_\_\_\_\_\_\_\_\_\_\_\_\_\_\_\_\_\_\_\_\_\_\_\_\_\_\_\_\_\_\_\_\_\_\_\_\_\_\_\_\_\_\_** 

**---LED status** 

Set the status of LED. **Options:** Flashing Always ON Always OFF According to object status **Flashing:** when pressing the button LED will flashing. **Always ON:** LED's status always ON. **Always OFF:** LED's status always OFF. **According to object status:** LED's status is same to the object's status.

### **3.2.4 Rocker's mode "Flexible controller"**

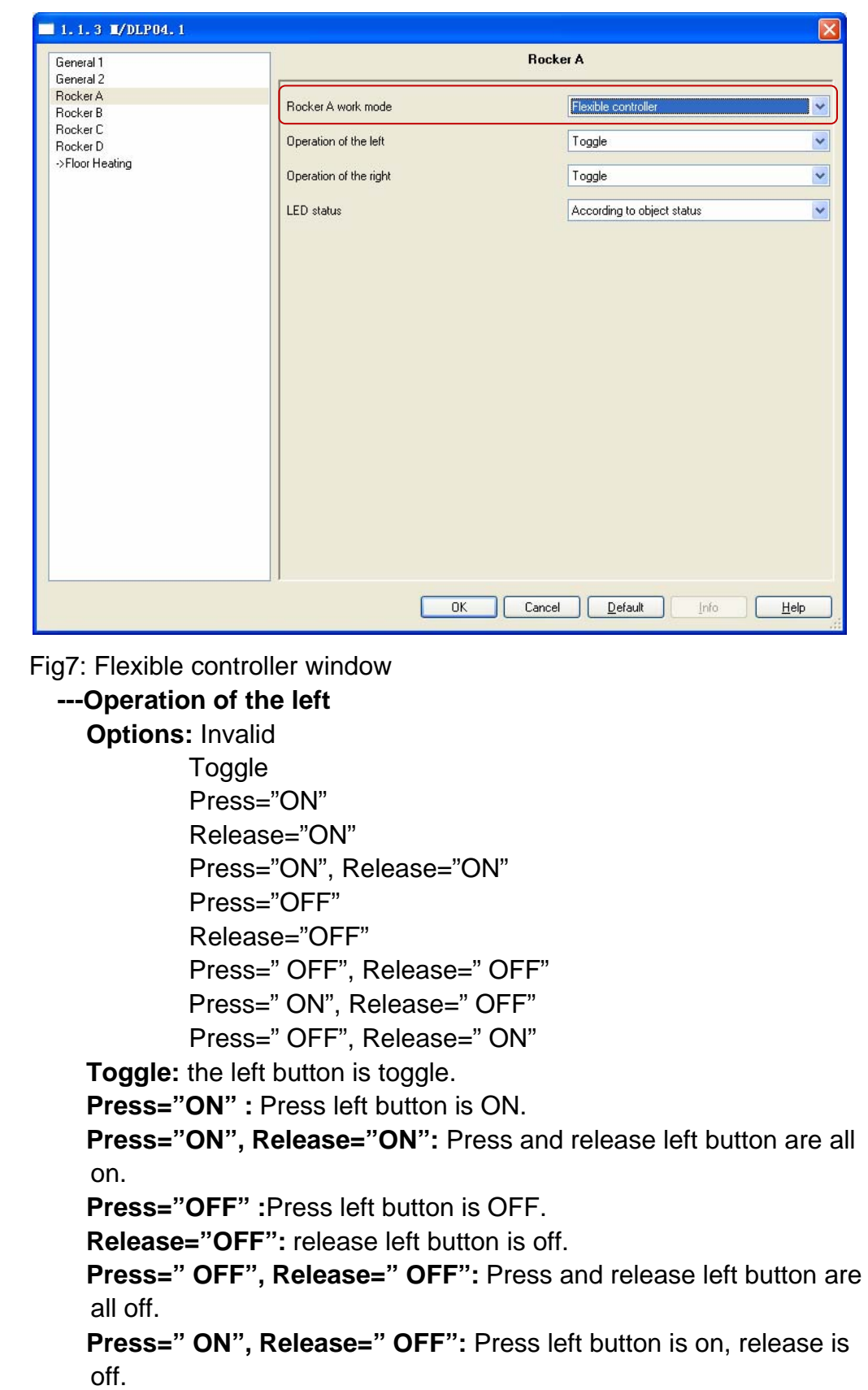

**Press=" OFF", Release=" ON":** Press and release left button are all off.

#### **---Operation of the right**

*The right button's setting is same as left button.* 

#### **3.2.5 Rocker's mode "Scene controller"**

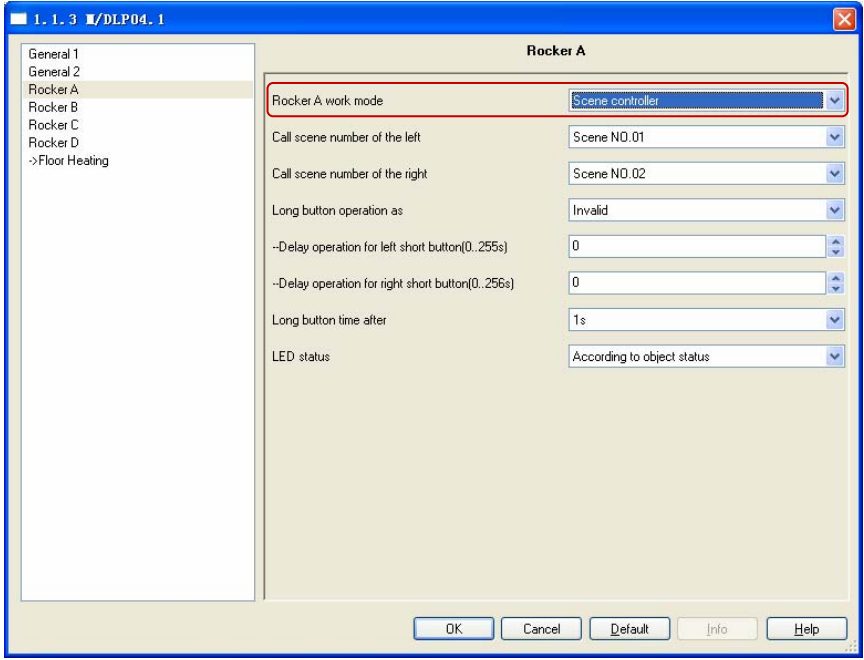

Fig8: Scene controller window

#### **---Call scene number of the left**

Call the scene number of left button. Options: Scene NO.01—Scene NO.64

#### **---Call scene number of the right**

Call the scene number of right button. Options: Scene NO.01-Scene NO.64

#### **---Long time button operation as**  Set the button's functions when long button press. **Options: Invalid Scene dimming Scene saving Dimming and Saving**

**\_\_\_\_\_\_\_\_\_\_\_\_\_\_\_\_\_\_\_\_\_\_\_\_\_\_\_\_\_\_\_\_\_\_\_\_\_\_\_\_\_\_\_\_\_\_\_\_\_\_\_\_\_\_\_\_\_\_\_\_\_\_\_\_\_\_\_\_\_\_\_\_\_\_\_\_\_\_\_\_\_\_\_\_\_** 

#### $\lozenge$  **---Scene dimming Options:** Left=Brighter, Right=Darker Left= Darker, Right= Brighter

**Left=Brighter, Right=Darker:** left button: press to increase light

brightness.

right button: press to decrease light brightness

**Left= Darker, Right= Brighter:** left button: press to decrease light brightness.

right button: press to increase light brightness

#### **→ ---Scene saving**

Long button to saving the scene, and the scene number is 1..64

#### $\Diamond$  **---Dimming and Saving**

 Dimming and saving together.Long press button for dimming UP/DOWN,Long release button for stop dimming and scene save.

#### **---Delay operation for left short button (0-255S)**

Set the delay time of left short button after press. The delay time range is 0-255S.

**Options:** 0-255S

#### **---Delay operation for right short button (0-255S)**

Set the delay time of right short button after press. The delay time range is 0-255S.

**Options:** 0-255S

#### **---Long button time after**

Set long button time,the default time is 1s. **Options:** 0.2-60S

#### **---LED of the operation mode**

Set LED's mode. **Options:** Show via object status Always on Always off

**Show via object status:** the LED's status shows the object's status. **Always on:** the LED is always on.

**Always off:** the LED is always off.

### **3.2.6 Rocker's mode "Sequence controller"**

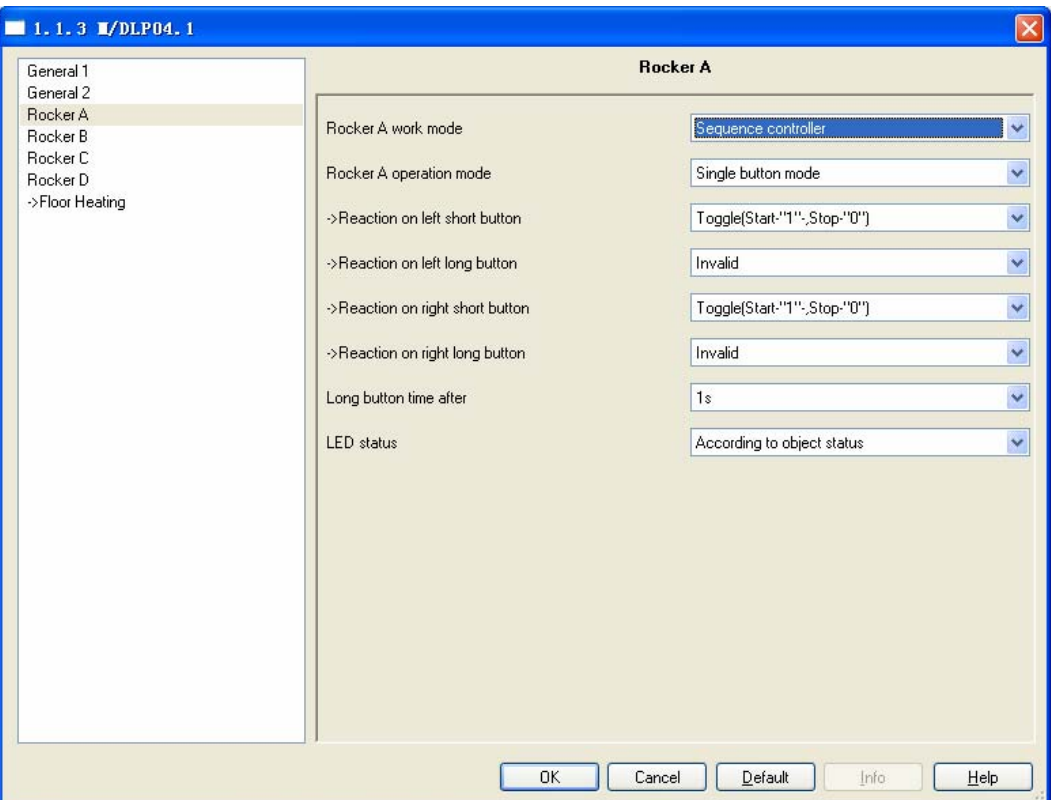

Fig9: Sequence controller window

**---Rocker A operation mode** 

**Options:** single button mode Double buttons mode

**Single button mode:** rocker A divided into left button and right button, can set different targets.

 *If you select single button mode, Rock A's setting as follows.*  **-->Reaction on left short button** 

This parameter determines the work mode of the rocker A's left short button.

**Options:** Invalid

Toggle (Start with "1", Stop with "0"): Start with "1" Stop with "0"

**Invalid:** rocker A's left short button is invalid.

**Toggle (Start with "1", Stop with "0"):** rocker A's left short button is a toggle, telegram value "1" is start, telegram value "0" is stop . **Start with "1" :** telegram value "1" is start.

**\_\_\_\_\_\_\_\_\_\_\_\_\_\_\_\_\_\_\_\_\_\_\_\_\_\_\_\_\_\_\_\_\_\_\_\_\_\_\_\_\_\_\_\_\_\_\_\_\_\_\_\_\_\_\_\_\_\_\_\_\_\_\_\_\_\_\_\_\_\_\_\_\_\_\_\_\_\_\_\_\_\_\_\_\_** 

**Stop with "0":** telegram value "0" is stop

#### **-->Reaction on left long button**

This parameter determines the work mode of the rocker A's left short button. The left long button is same to the left short button. **Options:** Invalid

> Toggle (Start-"1",Stop-"0") Start with "1" Stop with"0"

The left long button is same to the left short button.

*The right button's setting is same as left button.*

#### **---Long button time after**

**Options:** 0.2s…..60s

Set the time of long button. If pressing the button longer the time is long button. The default time is 1s.

#### *If you select double buttons mode, Rock A's setting as follows.*

**Double buttons mode:** rocker A must set the same targets, but you can set the different states of the targets.

#### **-->Reaction on short button**

This parameter determines the work mode of the rocker A's short button.

**Options:** Invalid

Left= start with 1, Right=stop with 0

Left=stop with 0, Right=start with 1

Left=start with 1, Right=start with 1

Left=stop with 0, Right=stop with 0

**\_\_\_\_\_\_\_\_\_\_\_\_\_\_\_\_\_\_\_\_\_\_\_\_\_\_\_\_\_\_\_\_\_\_\_\_\_\_\_\_\_\_\_\_\_\_\_\_\_\_\_\_\_\_\_\_\_\_\_\_\_\_\_\_\_\_\_\_\_\_\_\_\_\_\_\_\_\_\_\_\_\_\_\_\_** 

**Invalid:** rocker A is invalid.

**Left=toggle, Right=toggle:** Left and right are all toggle.

**Left= start with 1, Right=stop with 0:** Left button telegram value is "1",Right button telegram value is "0".

**Left=stop with 0, Right=start with 1:** Left button telegram value is "0",Right button telegram value is "1".

**Left=start with 1, Right=start with 1:** Left button telegram value is "1",Right button telegram value is "1".

Left=stop with 0, Right=stop with 0: Left button telegram value is "0",Right button telegram value is "0".

#### **-->Long button time after**

Set long button time, the default time is 1s. **Options: 0.2S…60S** 

#### **---LED status**

Set the status of LED. **Options:** Flashing Always ON Always OFF According to object status

**Flashing:** when pressing the button LED will flashing. **Always ON:** LED's status always ON. **Always OFF:** LED's status always OFF.

**According to object status:** LED's status is same to the object's status.

#### **3.2.7 Button mode "Percentage controller"**

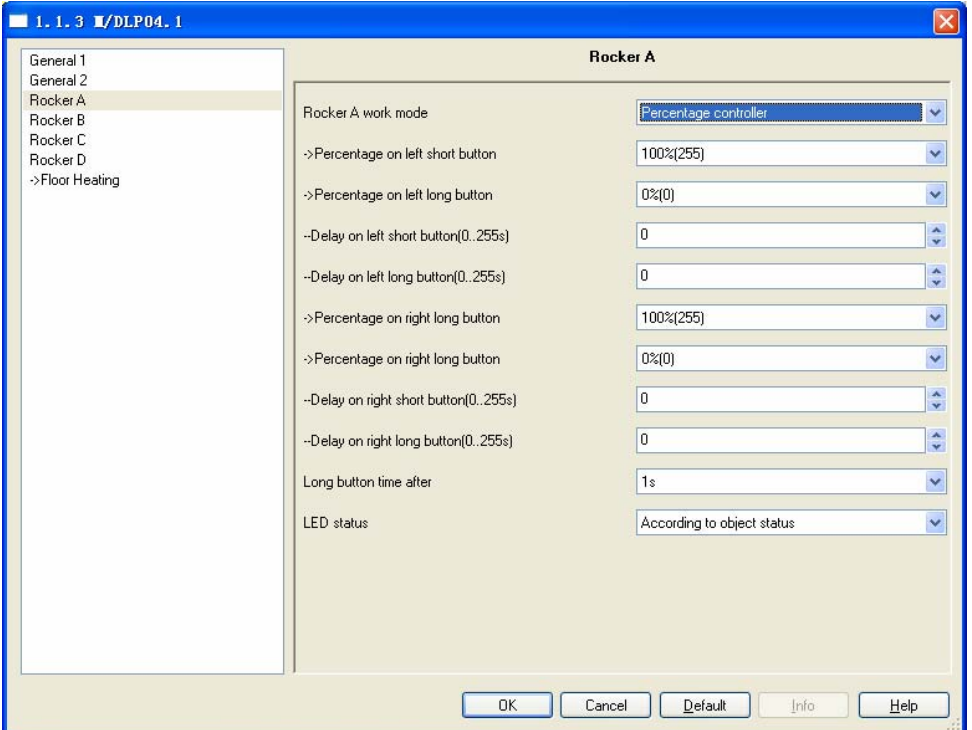

Fig10: Percentage controller window

**---Percentage on left short button** 

Set the light level of left short button.

**Options:** 0%(0)—100%(255)

#### **---Percentage on left long button**

Set the light level of left long button

**\_\_\_\_\_\_\_\_\_\_\_\_\_\_\_\_\_\_\_\_\_\_\_\_\_\_\_\_\_\_\_\_\_\_\_\_\_\_\_\_\_\_\_\_\_\_\_\_\_\_\_\_\_\_\_\_\_\_\_\_\_\_\_\_\_\_\_\_\_\_\_\_\_\_\_\_\_\_\_\_\_\_\_\_\_** 

**Options:** 0%(0)—100%(255)

#### **---Delay on left short button (0-255S)**

Set the delay time of left short button after press. The delay time range is 0-255S. **Options:** 0-255S

#### **---Delay operation for right short button (0-255S)**

Set the delay time of right short button after press. The delay time range is 0-255S.

**Options:** 0-255S

#### *The right button's setting is same as left button.*

**-->Long button time after**  Set long button time,the default time is 1s. **Options: 0.2S…60S** 

#### **---LED status**

Set the status of LED. **Options:** Flashing Always ON Always OFF According to object status

**Flashing:** when pressing the button LED will flashing.

**Always ON:** LED's status always ON.

**Always OFF:** LED's status always OFF.

**\_\_\_\_\_\_\_\_\_\_\_\_\_\_\_\_\_\_\_\_\_\_\_\_\_\_\_\_\_\_\_\_\_\_\_\_\_\_\_\_\_\_\_\_\_\_\_\_\_\_\_\_\_\_\_\_\_\_\_\_\_\_\_\_\_\_\_\_\_\_\_\_\_\_\_\_\_\_\_\_\_\_\_\_\_** 

**According to object status:** LED's status is same to the object's status.

### **3.2.8 Button mode "Threshold controller"**

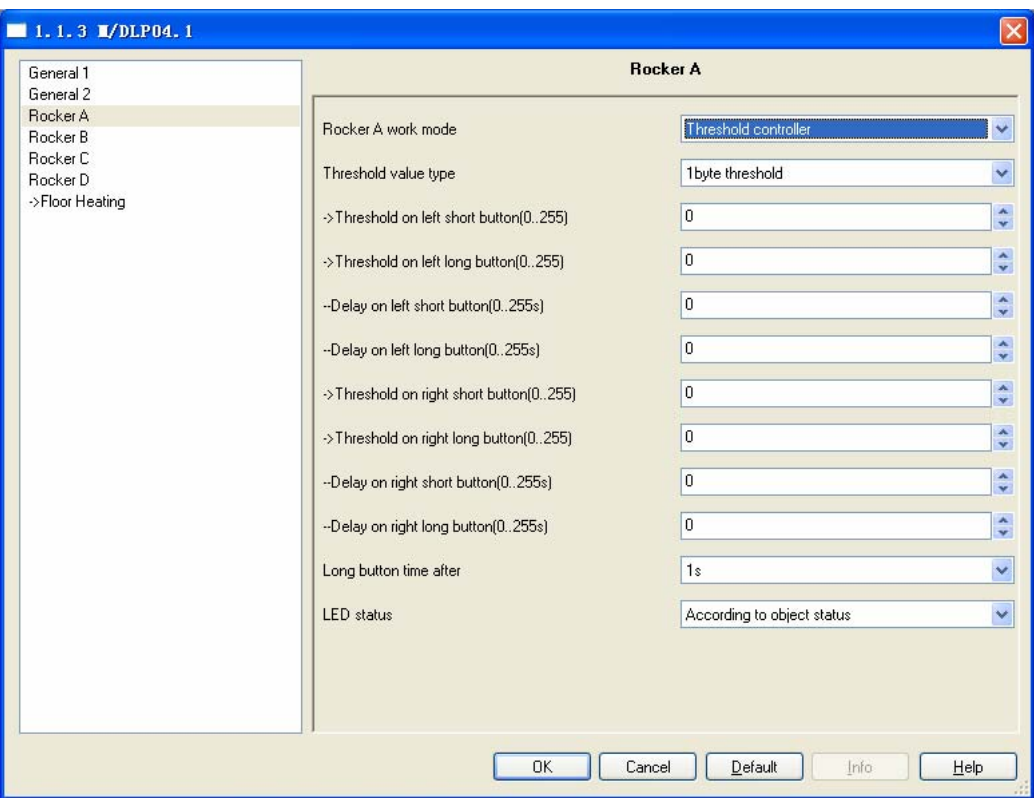

Fig11: Threshold controller window

#### **---Threshold value type**

**Option: 1 byte threshold** 2 bytes threshold

#### **---Threshold on left short button (0…255)**

Set the light level of left short button. **Options:**0—255

When select "2 bytes threshold" that the option's range is 0—65535.

#### **--- Threshold on left long button**

Set the light level of left long button **Options:** 0—255

When select "2 bytes threshold" that the option's range is 0—65535.

#### **---Delay on left short button (0-255S)**

**\_\_\_\_\_\_\_\_\_\_\_\_\_\_\_\_\_\_\_\_\_\_\_\_\_\_\_\_\_\_\_\_\_\_\_\_\_\_\_\_\_\_\_\_\_\_\_\_\_\_\_\_\_\_\_\_\_\_\_\_\_\_\_\_\_\_\_\_\_\_\_\_\_\_\_\_\_\_\_\_\_\_\_\_\_** 

Set the delay time of left short button after press. The delay time range is 0-255S. **Options:** 0-255S

#### **---Delay operation for right short button (0-255S)**

Set the delay time of right short button after press. The delay time range is 0-255S.

**Options:** 0-255S

*The right button's setting is same as left button.*

#### **-->Long button time after**

Set long button time,the default time is 1s. **Options: 0.2S…60S** 

#### **---LED status**

Set the status of LED. **Options:** Flashing

Always ON

Always OFF

According to object status

**Flashing:** when pressing the button LED will flashing.

**Always ON:** LED's status always ON.

**Always OFF:** LED's status always OFF.

**According to object status:** LED's status is same to the object's status.

#### **3.2.9 Button mode "String(14 bytes) controller"**

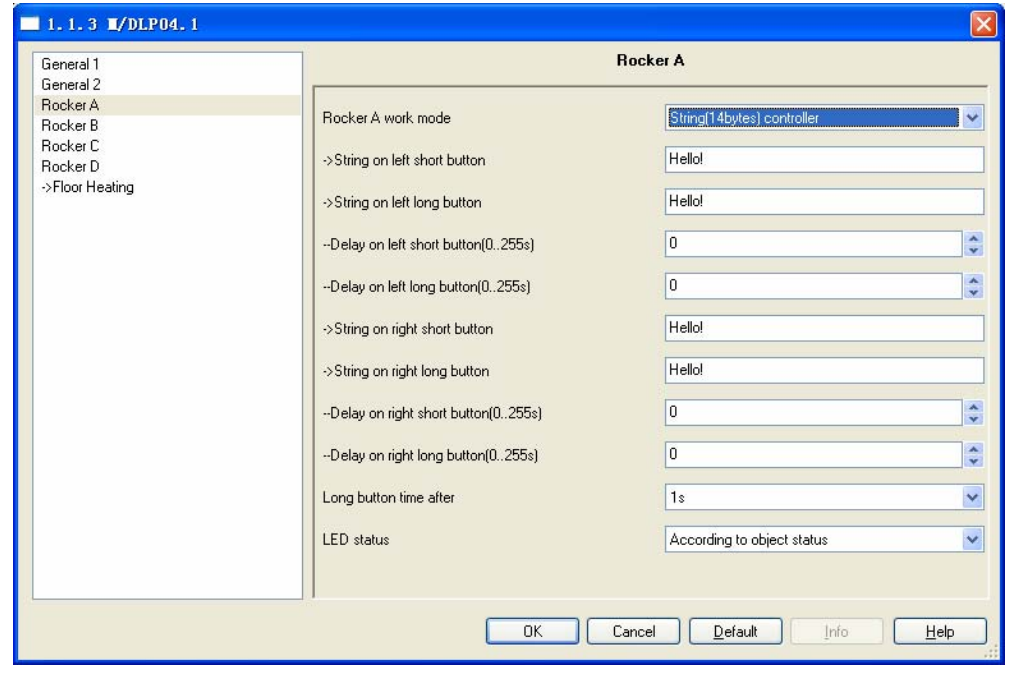

#### Fig12: 14 bytes value controller window

#### **---String on left short button**

Short press left button can sends the value to the bus. The value type is string Max. length is 14bytes

#### **---String on left long button**

Long press left button can sends the value to the bus. The value type is string.Max length is 14bytes

#### **---Delay on left short button (0-255S)**

Set the delay time after press short button. The delay time range is 0-255S. Options: 0-255S

#### **---Delay on left long button (0-255S)**

Set the delay time after press long button. The delay time range is 0-255S. Options: 0-255S

#### *The right button's setting is same as left button.*

#### **-->Long button time after**

Press button more than the setting time, it is long button. Options: **0.2S…60S** 

#### **---LED status**

Set the status of LED.

#### **Options: Flashing**

Always ON Always OFF According to object status

**Flashing:** when pressing the button LED will flashing.

**Always ON:** LED's status always ON.

**Always OFF:** LED's status always OFF.

**\_\_\_\_\_\_\_\_\_\_\_\_\_\_\_\_\_\_\_\_\_\_\_\_\_\_\_\_\_\_\_\_\_\_\_\_\_\_\_\_\_\_\_\_\_\_\_\_\_\_\_\_\_\_\_\_\_\_\_\_\_\_\_\_\_\_\_\_\_\_\_\_\_\_\_\_\_\_\_\_\_\_\_\_\_** 

**According to object status:** LED's status is same to the object's status.

#### **3.2.10 Button mode "Combination controller"**

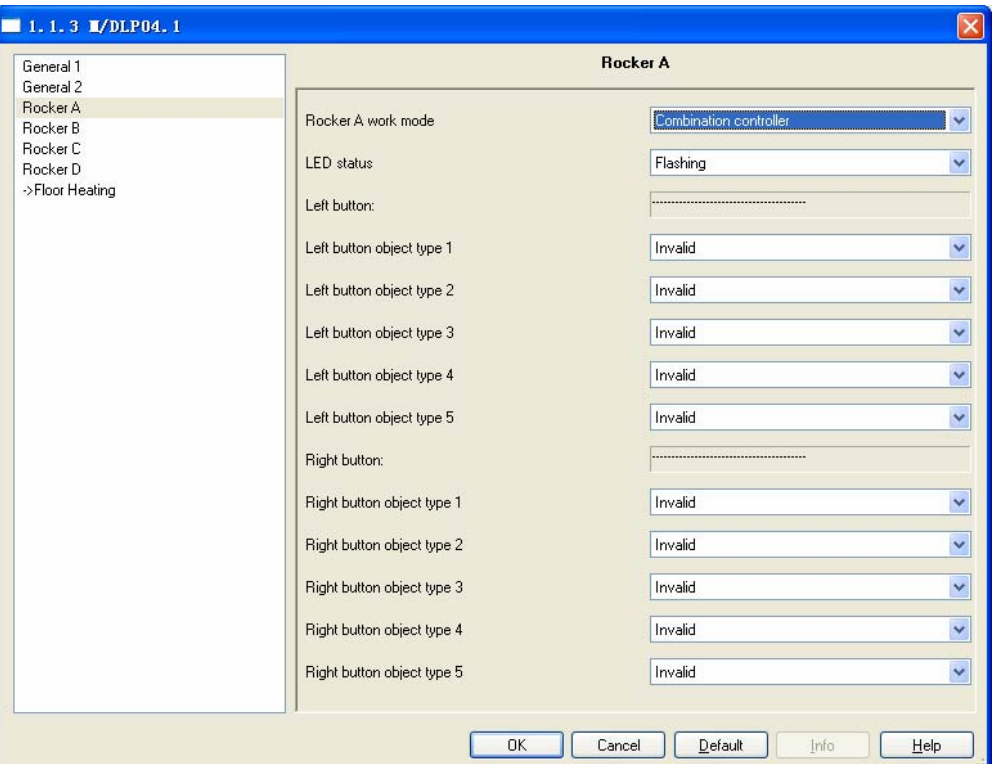

Fig13: "Combination controller" window

**---LED status** 

Set the status of LED. **Options:** Flashing

Always ON Always OFF

**Flashing:** when pressing the button LED will flashing. **Always ON:** LED's status always ON. **Always OFF:** LED's status always OFF.

#### **---Left button**

**Left button of object1…5:** Invalid

 Switch controller Shutter controller Scene controller Sequence controller Percentage controller Threshold controller

14byte value controller (string)

 This mode is that left button can control several objects. if set some these items, and when press short button that can send several control telegram simultaneously. Maximum control object number of each button is 5

*The right button's setting is same as left button.*

#### **3.3 Function parameter "FCU"**

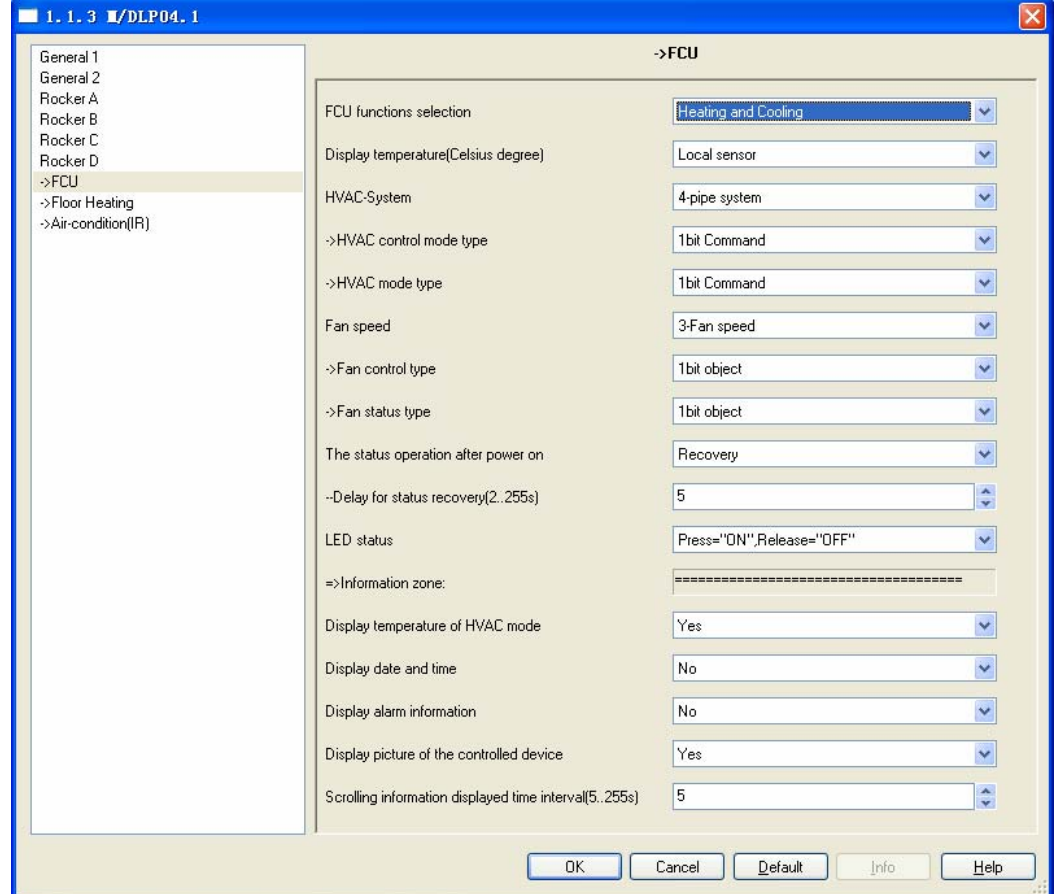

#### Fig14: FCU window

**NOTE:This function is must coordinating with HDL's the Fan Coil Unit Controller (M/FCU.01.10.1).** 

#### **---FCU functions selection**

Set to FCU's work mode. there are 4 modes. **Options:** Fan **Heating Cooling** 

Heating and Cooling

**Fan:** The FCU's work mode is fan.

**Heating:** the FCU's work mode is heating.

**Cooling:** the FCU's work mode is cooling.

**\_\_\_\_\_\_\_\_\_\_\_\_\_\_\_\_\_\_\_\_\_\_\_\_\_\_\_\_\_\_\_\_\_\_\_\_\_\_\_\_\_\_\_\_\_\_\_\_\_\_\_\_\_\_\_\_\_\_\_\_\_\_\_\_\_\_\_\_\_\_\_\_\_\_\_\_\_\_\_\_\_\_\_\_\_** 

**Heating and cooling:** the FCU's work mode is heating and cooling.

**---Display temperature (Celsius degree)** 

#### **Options:** via EIB

Local sensor

**Via EIB:** The display actual temperature is depend on other devices via EIB.

**Local sensor:** The display actual temperature is depend on sensor itself.

#### **---HVAC-System**

**Options:** 2-pipe system

4-pipe system

**2-pipe system:** There is one single water circuit that is filled with cooling or heating medium according to the season.

**4-pipe system:** The system consists of two separate water circuits for heating and cooling

#### **->HVAC control mode type**

**Options:** 1 bit Command 1 byte mode

#### **->HVAC mode type**

**Options:** 1 bit Command 1 byte mode

#### **---Fan speed**

Set to FCU's fan speed. **Options:** 1-fan speed

2-fan speed

3-fan speed

1-fan speed: If you select this one, HVAC has 1 fan speed only.

2-fan speed: If you select this one, HVAC has 2 fan speeds can be setting.

3-fan speed: If you select this one, HVAC has 3 fan speeds can be setting.

#### **->Fan control type**

**Options:** 1 bit object 1 byte object

#### **->Fan status type**

**Options:** 1 bit object 1 byte object

**\_\_\_\_\_\_\_\_\_\_\_\_\_\_\_\_\_\_\_\_\_\_\_\_\_\_\_\_\_\_\_\_\_\_\_\_\_\_\_\_\_\_\_\_\_\_\_\_\_\_\_\_\_\_\_\_\_\_\_\_\_\_\_\_\_\_\_\_\_\_\_\_\_\_\_\_\_\_\_\_\_\_\_\_\_** 

**---Fan speed** 

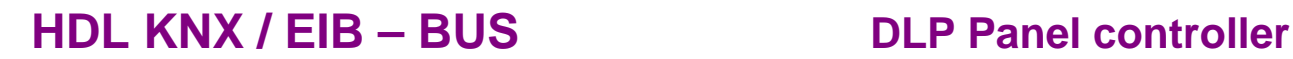

#### Set to FCU's fan speed. **Options:** 1-fan speed 2-fan speed

### **3.4 Function parameter "Floor Heating"**

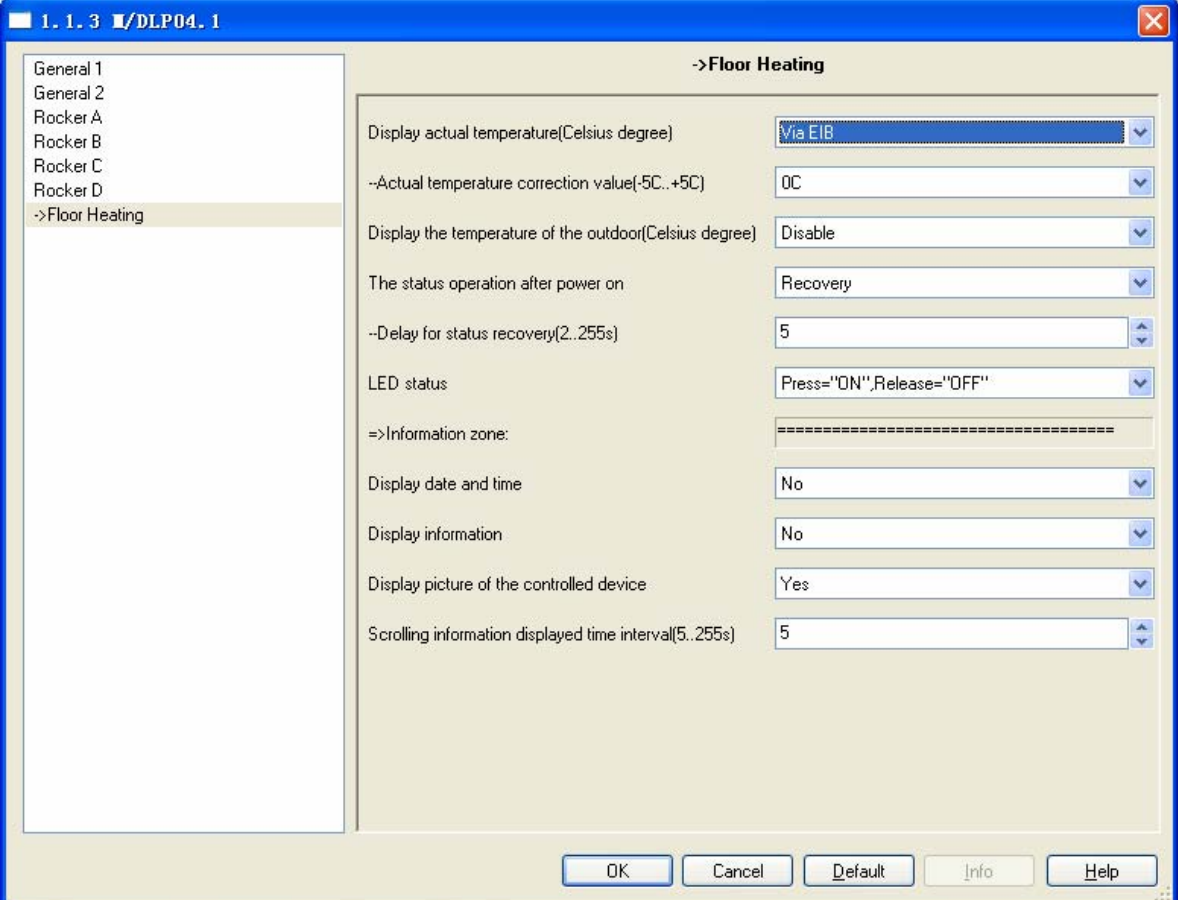

Fig15: Floor heating window

**NOTE:This function is must coordinating with HDL's the Fan Coil Unit Controller (M/FCU.01.10.1).** 

#### **---Display actual temperature (Celsius degree)**

Setting display actual temperature source. **Options:** Via EIB

Local sensor

**Via EIB:** The display actual temperature is received other devices via EIB.

**Local sensor:** The display actual temperature is received sensor of itself.

**---Actual temperature correction value (Celsius degree)**

It is used to emend temperature when difference happened to detected temperature and actual temperature. **Options:** Disable Enable

**Disable:** can't emend temperature **Enable:** you can emend temperature when difference happened to detected temperature and actual temperature.

--Temperature correction value of the outdoor(-5C…+5C) **Options:** -5C…+5C The temperature range is -5C…+5C.

--Temperature monitoring time interval of the outdoor(s) **Options:** 5…255 Set to the time of temperature monitoring.

#### **---The status operation after power on**

When power on and the bus voltage recovery, this function will be executed.

**Options:** Unchange Recovery Read status

**Unchange:** The position unchanged after bus voltage recovery. **Recovery:** After bus voltage recovery, The position will be back to the state of the power-down previous.

--Delay for status read(2…255s) **Options:** 5…255

**---LED status**

Set to the LED's status when operation buttons. **Options:** flashing

Press="ON", Release="OFF"

Press="OFF", Release="ON"

**\_\_\_\_\_\_\_\_\_\_\_\_\_\_\_\_\_\_\_\_\_\_\_\_\_\_\_\_\_\_\_\_\_\_\_\_\_\_\_\_\_\_\_\_\_\_\_\_\_\_\_\_\_\_\_\_\_\_\_\_\_\_\_\_\_\_\_\_\_\_\_\_\_\_\_\_\_\_\_\_\_\_\_\_\_** 

**Flashing:** when operation the button LED will flashing.

**Press="ON", Release="OFF":** when pressing the button LED is ON, and when release the button LED is OFF.

**Press="OFF", Release="ON":** when pressing the button LED is OFF, and when release the button LED is ON.

**=>Information zone: ---Display date and time**

Whether display the date and time in information zone. **Options:** NO YES, NO: don't display the date and time. YES: display the date and time.

#### **---Display information**

Whether display the information in information zone. **Options:** NO

YES,

**---Display picture of the controlled device**

Whether display the information in information zone.

**---Scrolling information displayed time interval (5…255s)** The time range is 5…255s

#### **3.5 Function parameter "Air-condition"**

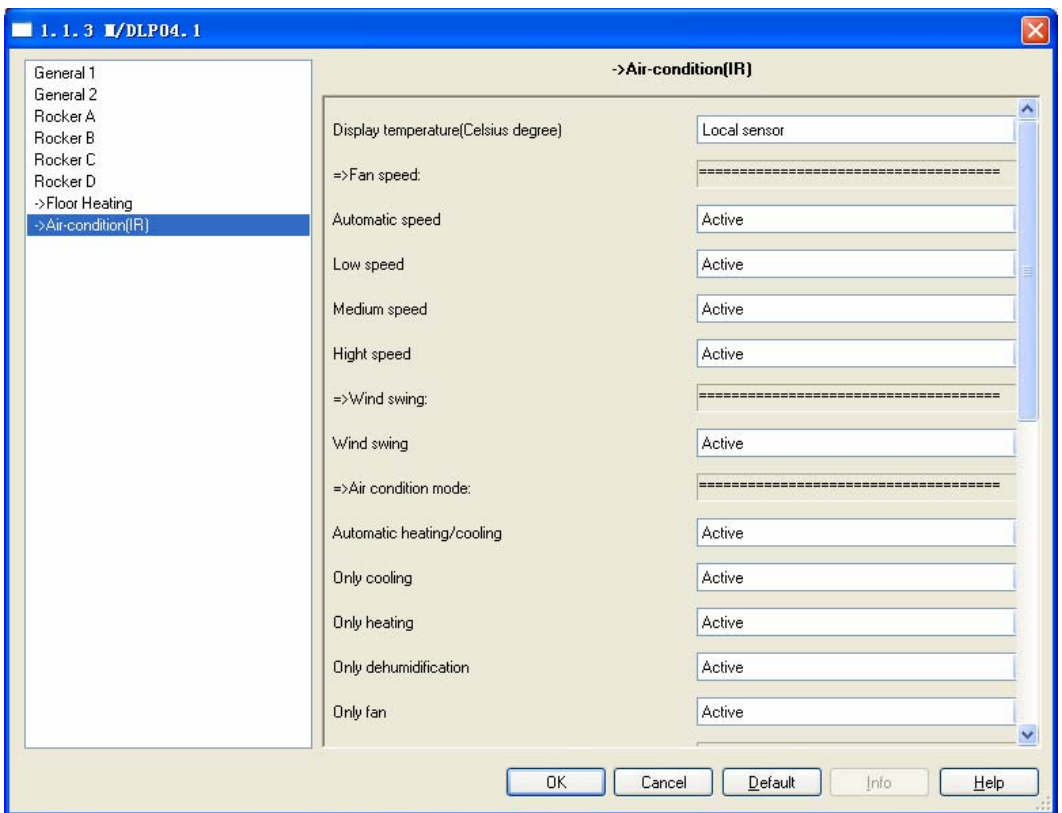

#### Fig16: Air-condition window

**NOTE:This function is must coordinating with HDL's infrared signal transmitter (M/IRAC.1).** 

**---Display actual temperature (Celsius degree)** 

Setting display actual temperature source. DLP can display actual temperature.

=>Fan speed Automatic speed Low speed Medium speed Hight speed

=>Wind swing Wind swing

=>Air condition mode Automatic heating/cooling Only heating Only heating Only dehumidification Only fan

=>Air condition status The status operation after power on Delay for status recovery(2..255s) LED status

=>Information zone Display date and time Display picture of the controlled device Scrolling information displayed time interval (5..255s)

### **4- Communication objects description**

 In this section will introduce the communication objects, The objects will show by setting the function enable .

**Note:** In following sections the **N=A,B,C,D** 

### **4.1 Objects "General"**

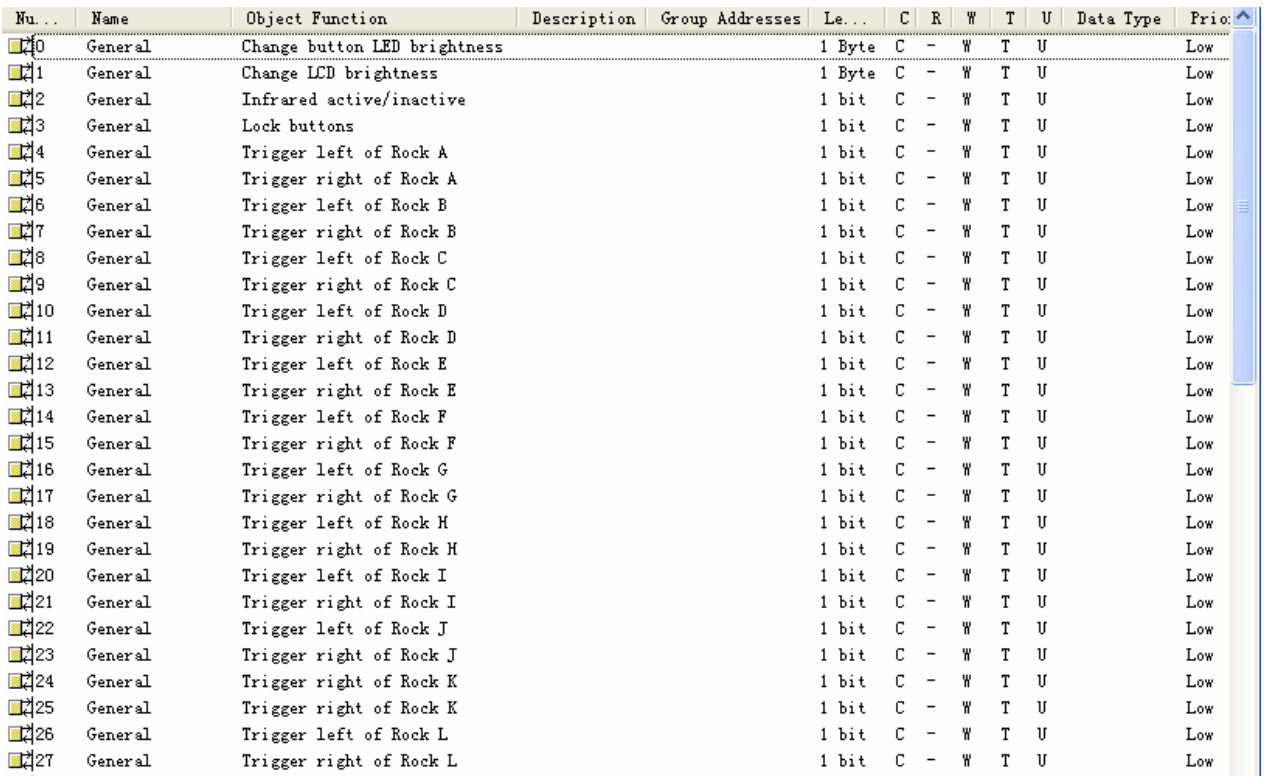

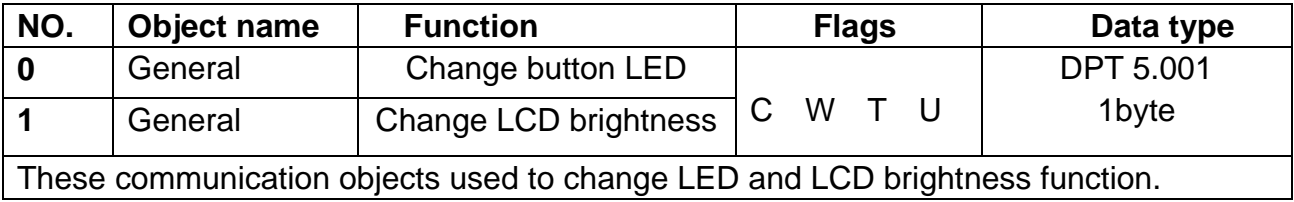

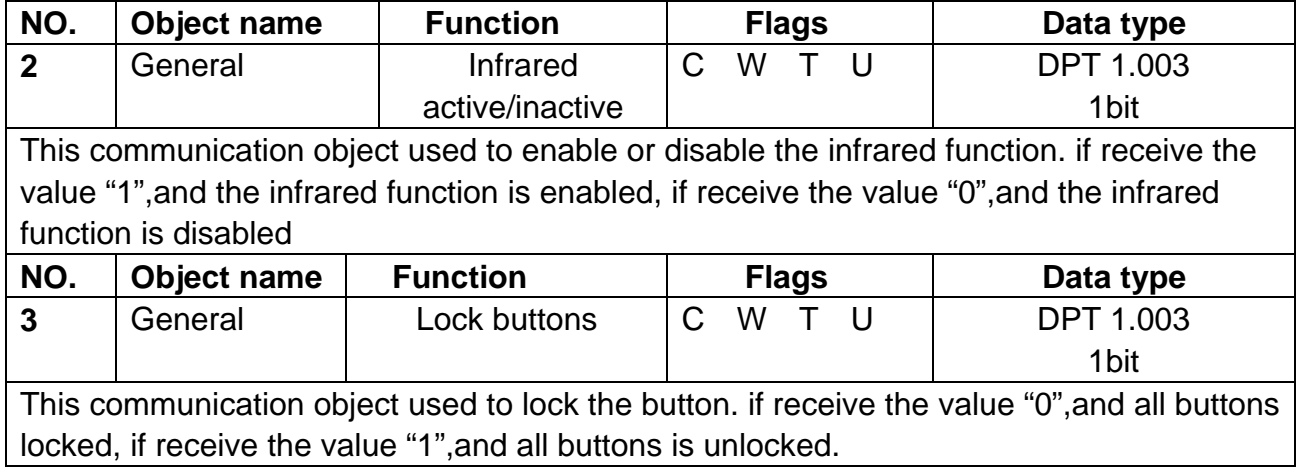

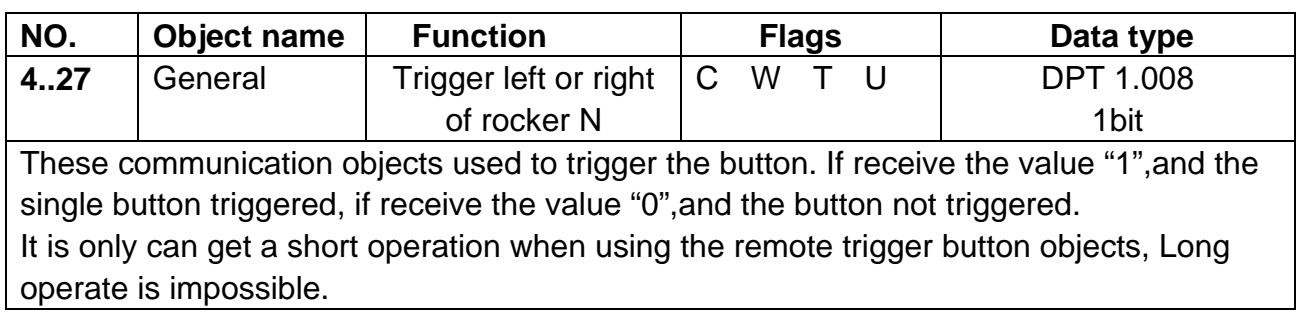

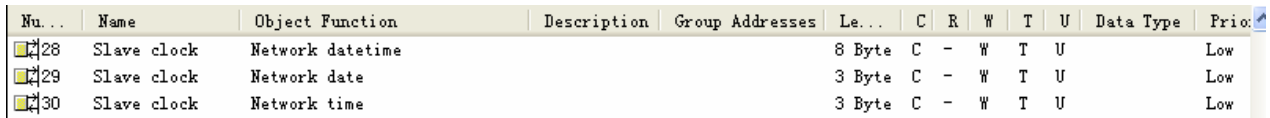

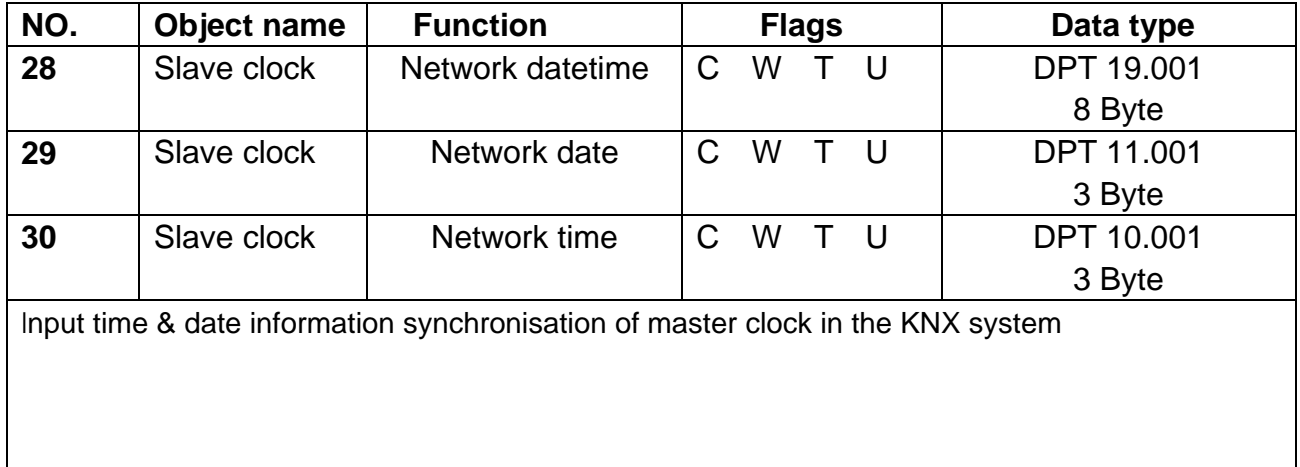

### **4.2 Objects "Switch controller"**

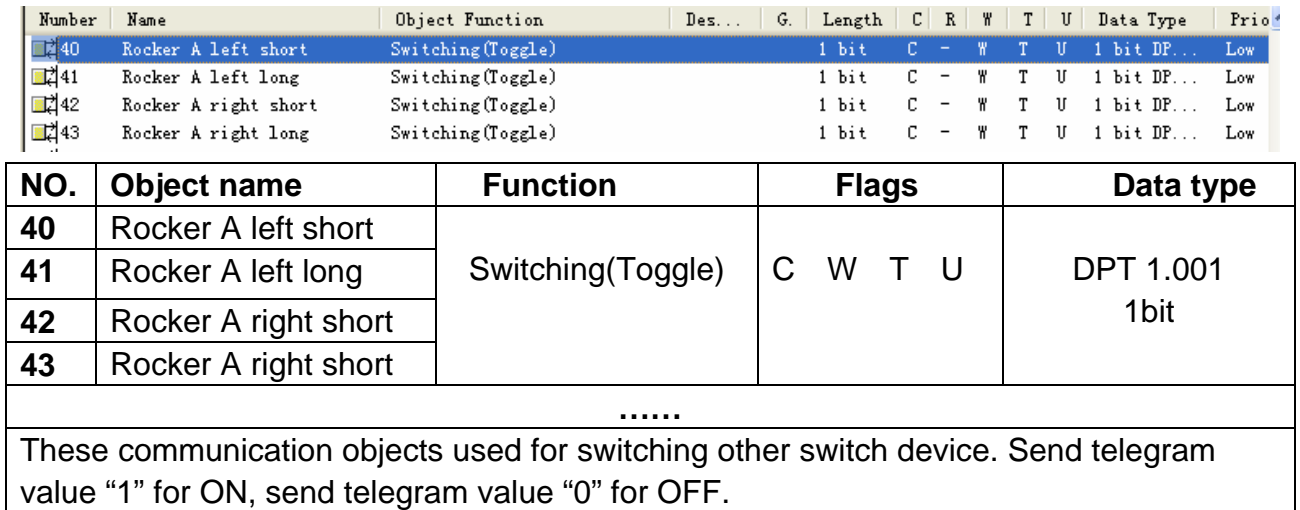

*Tips: Rocker A set up different work mode, will have different function, but the same* 

*object number. Other rockers are same to rocker A.*

### **4.3 Objects "Dimming controller"**

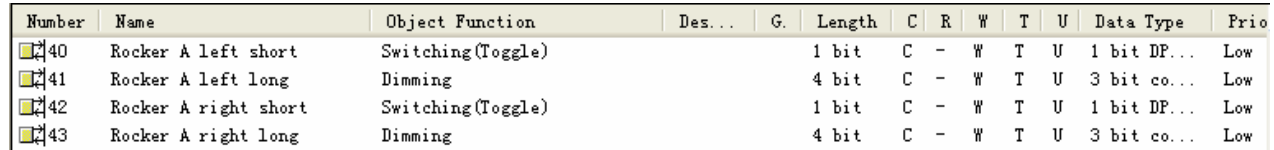

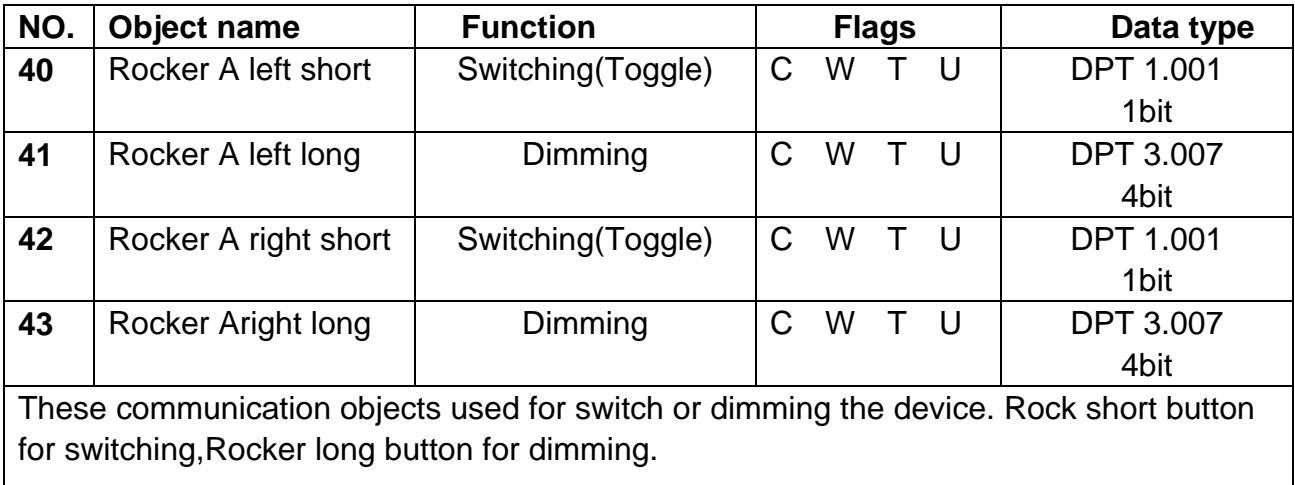

### **4.4 Objects "Shutter controller"**

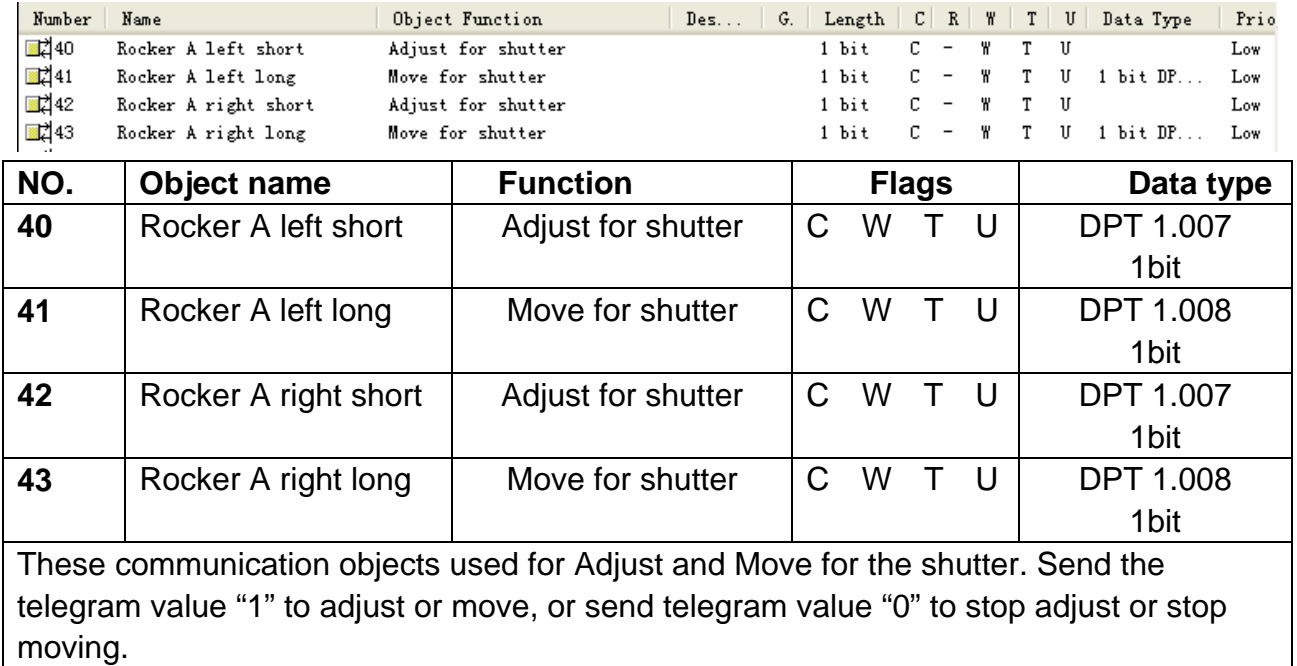

### **4.5 Objects "Flexible controller"**

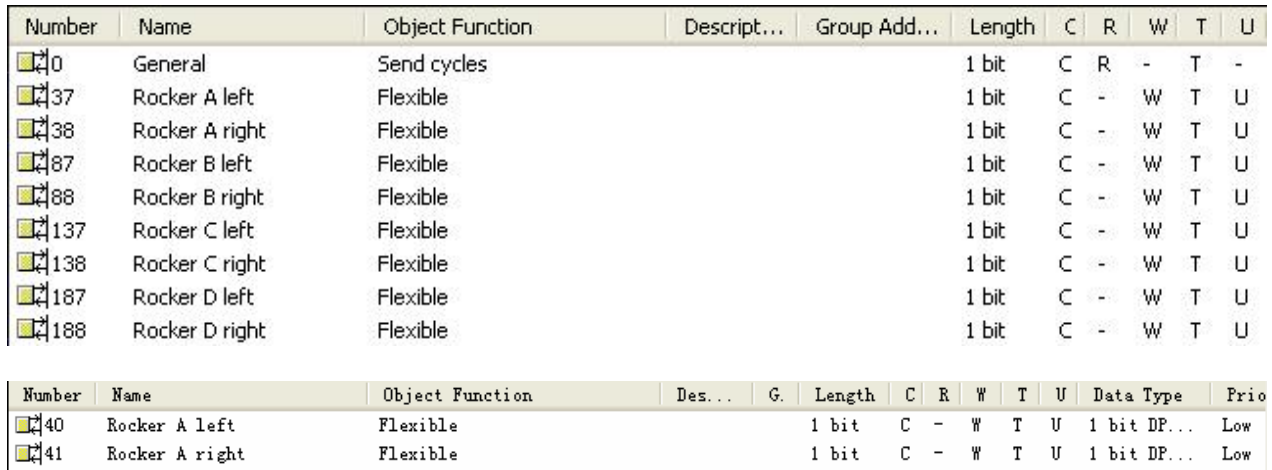

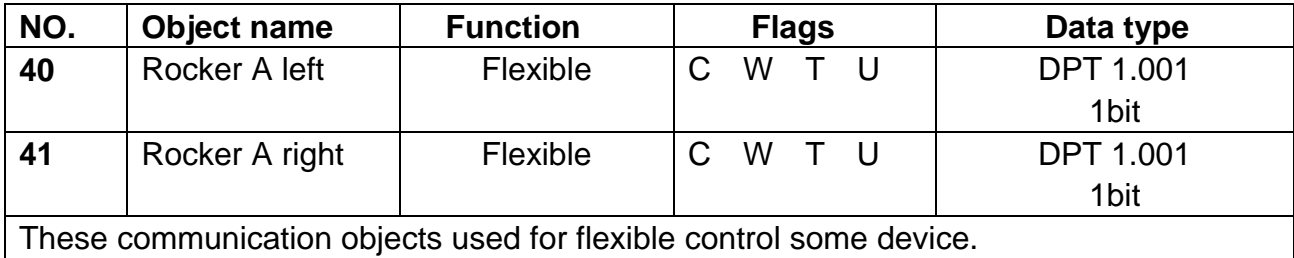

### **4.6 Objects "Scene controller"**

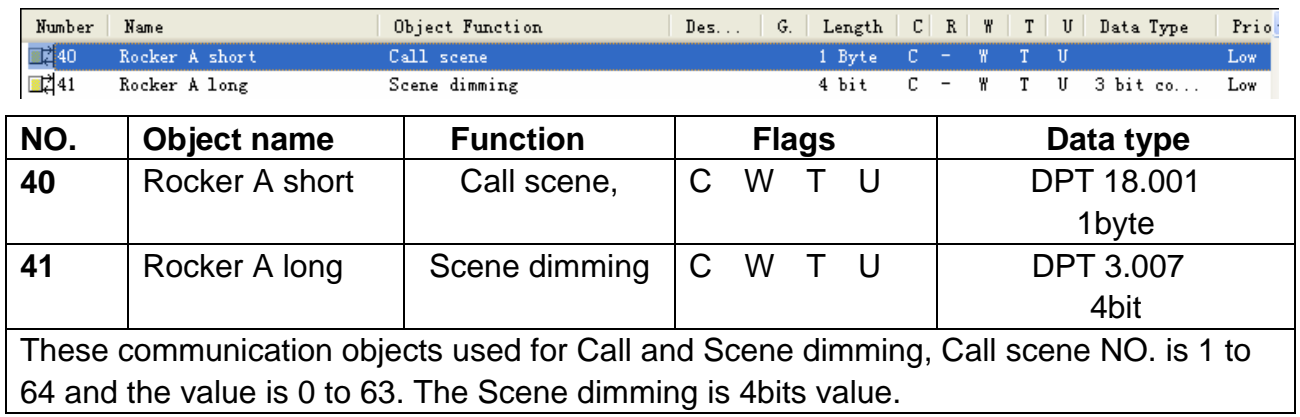

### **4.7 Objects "Sequence controller"**

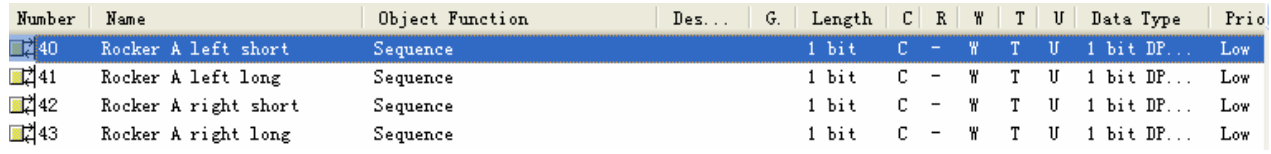

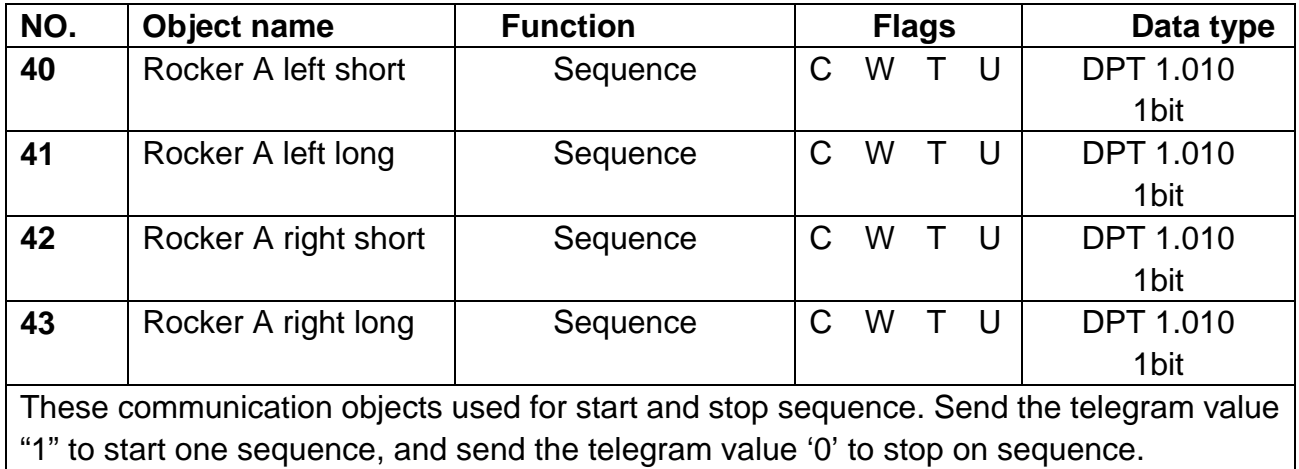

### **4.8 Objects "Percentage controller"**

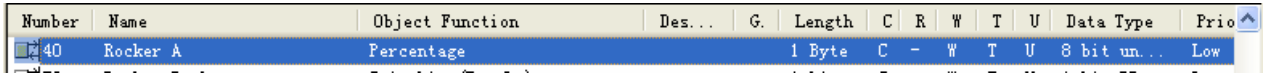

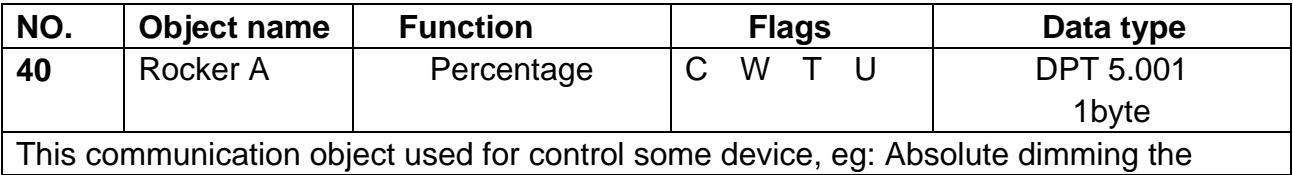

brightness.

### **4.9 Objects "Threshold(1byte)"**

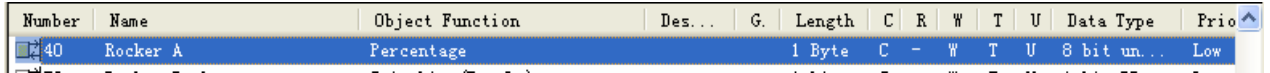

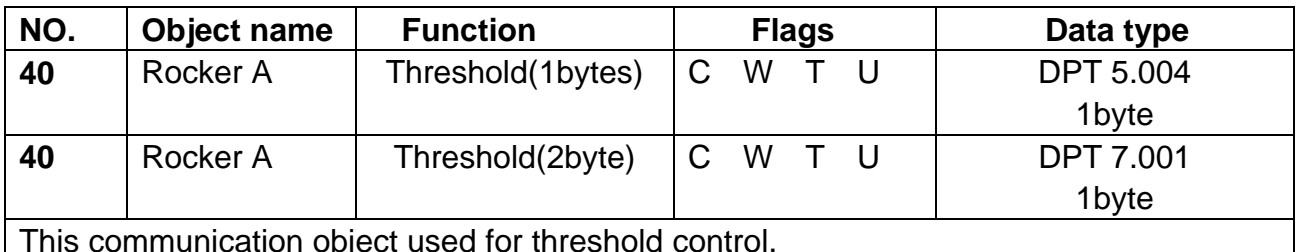

This communication object used for threshold control.

### **4.10 Objects "string (14 byte) value"**

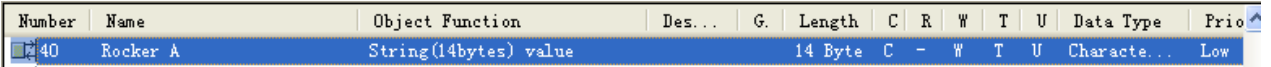

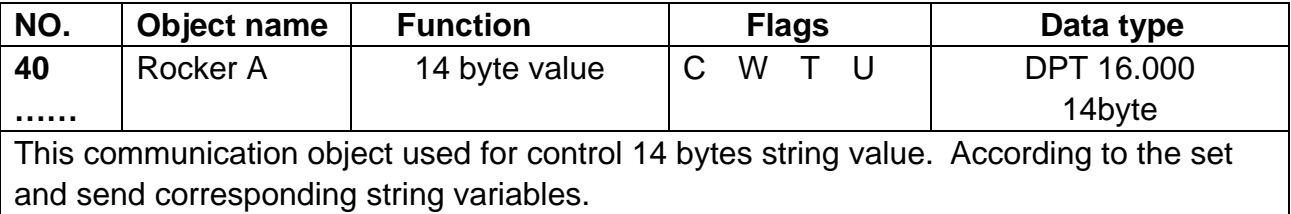

### **4.11 Objects "Combination controller"**

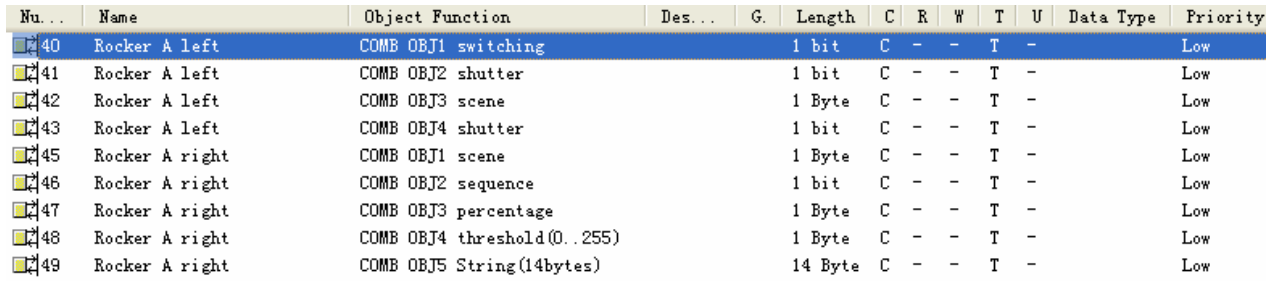

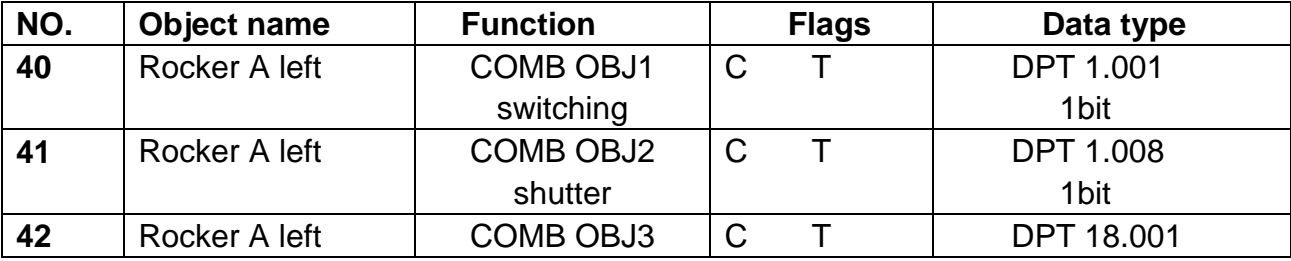

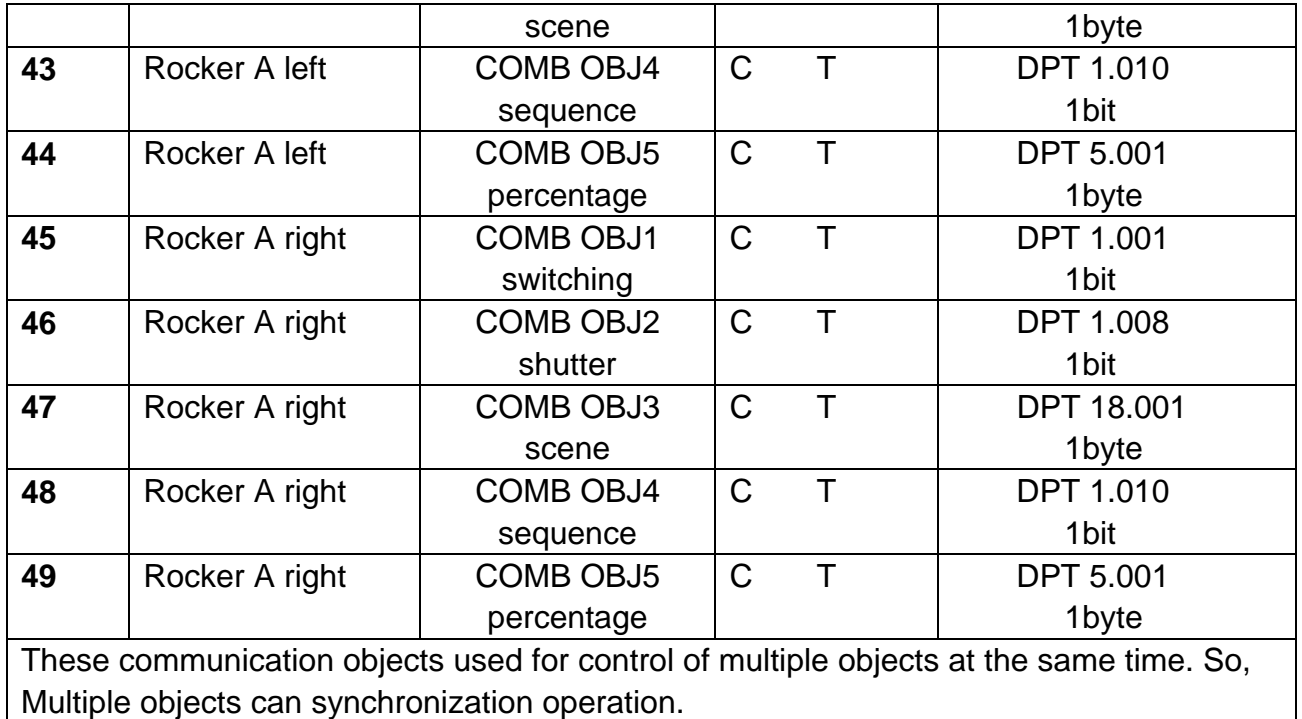

#### *Other rockers are same to rocker A.*

### **4.12 Objects "HVAC Fan"**

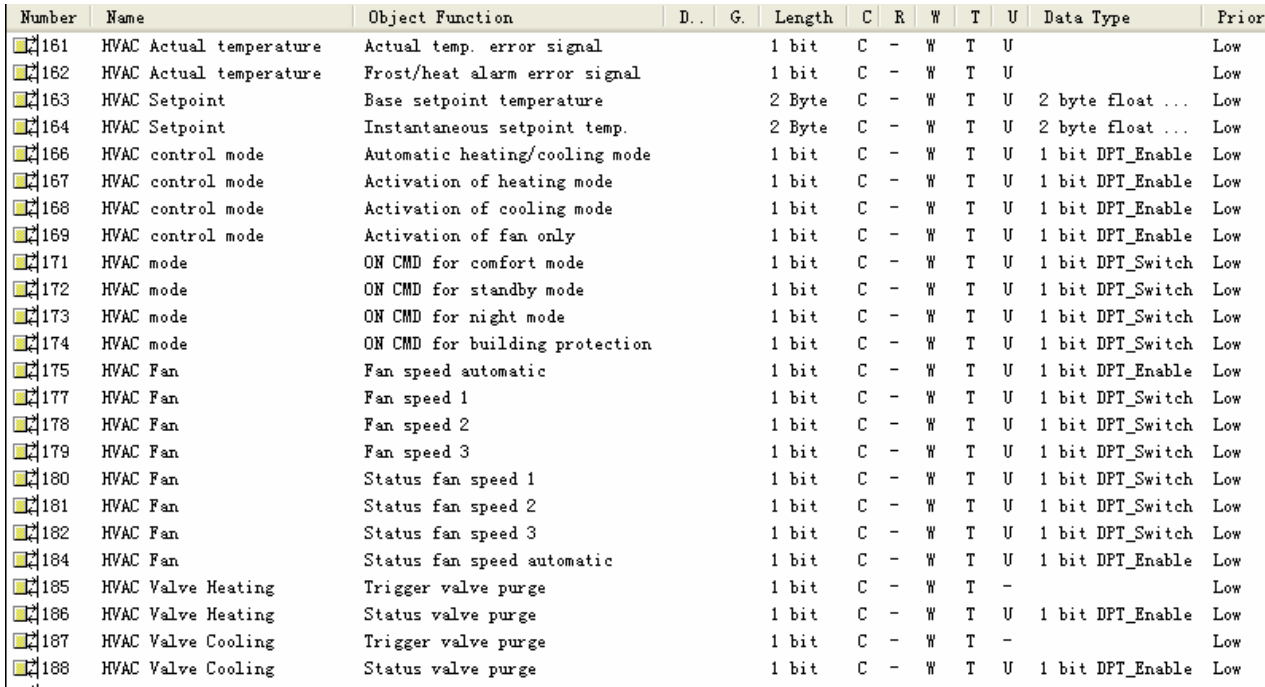

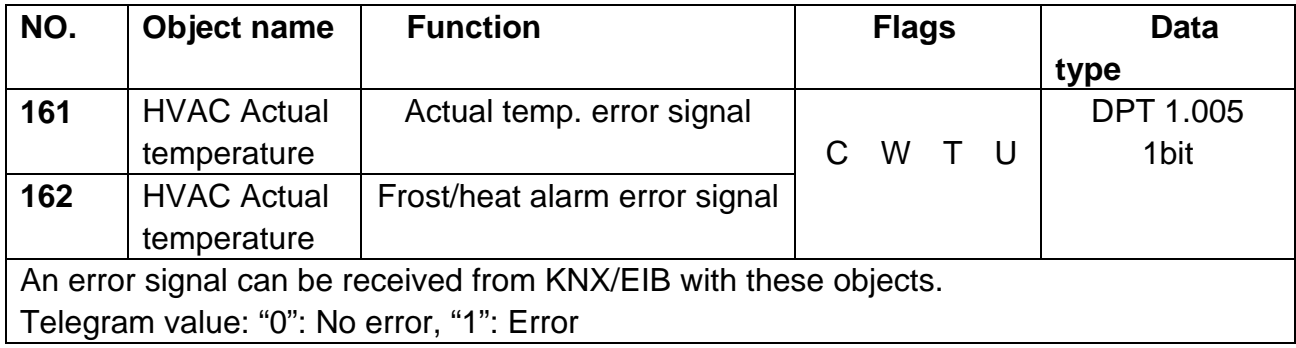

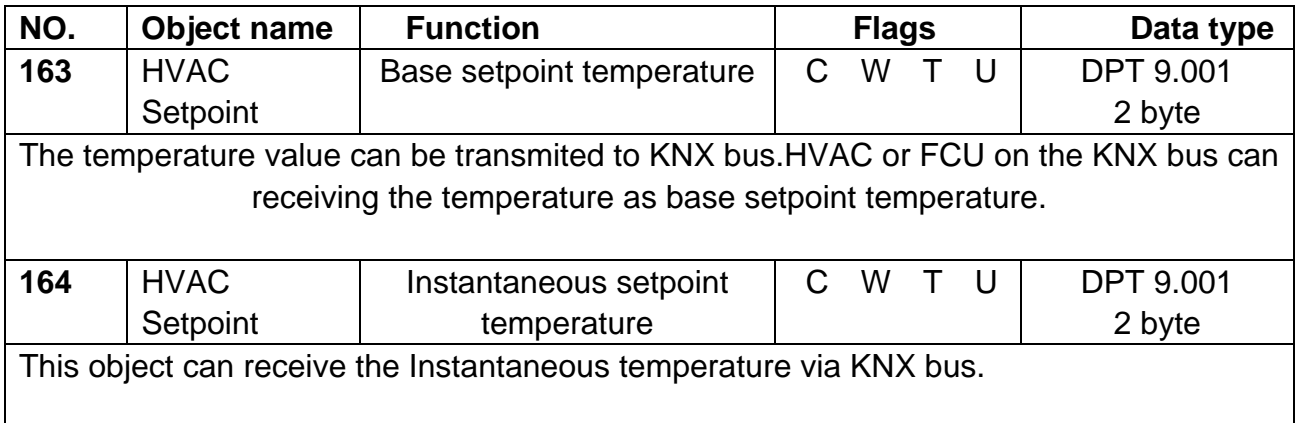

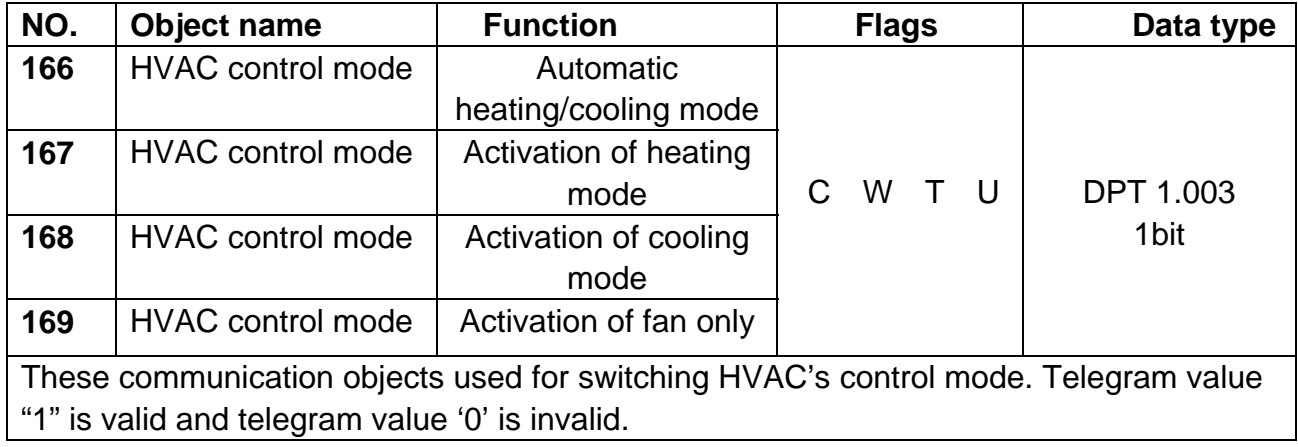

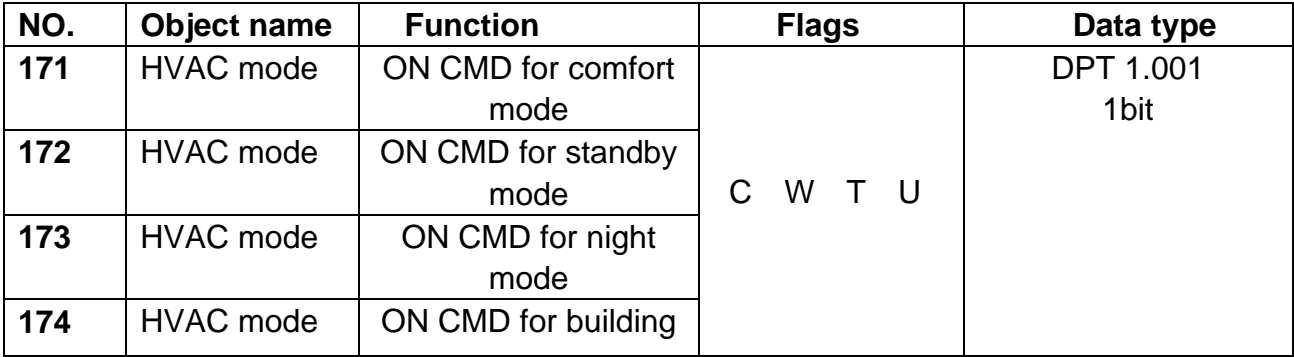

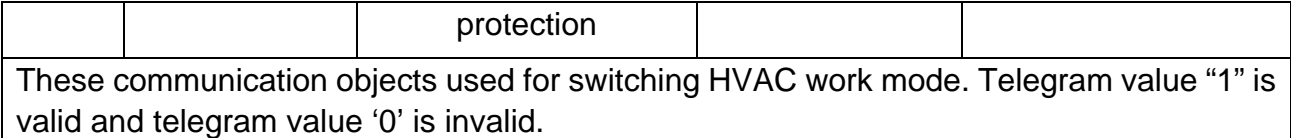

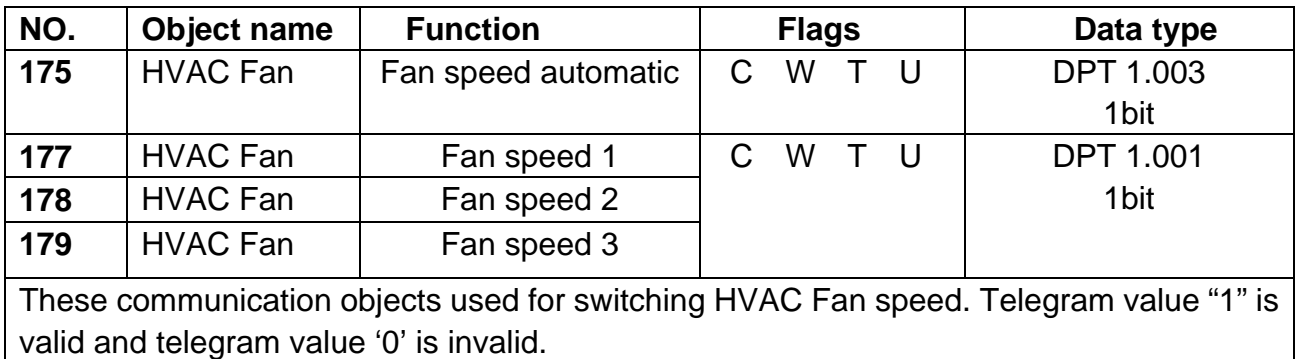

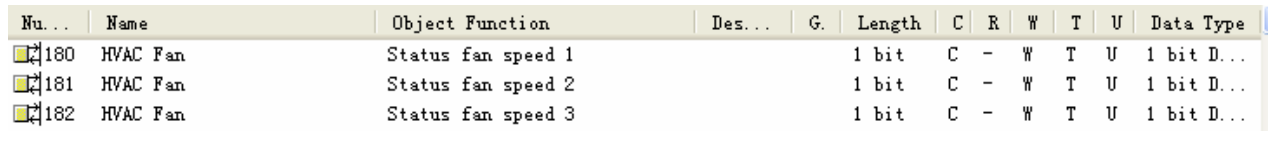

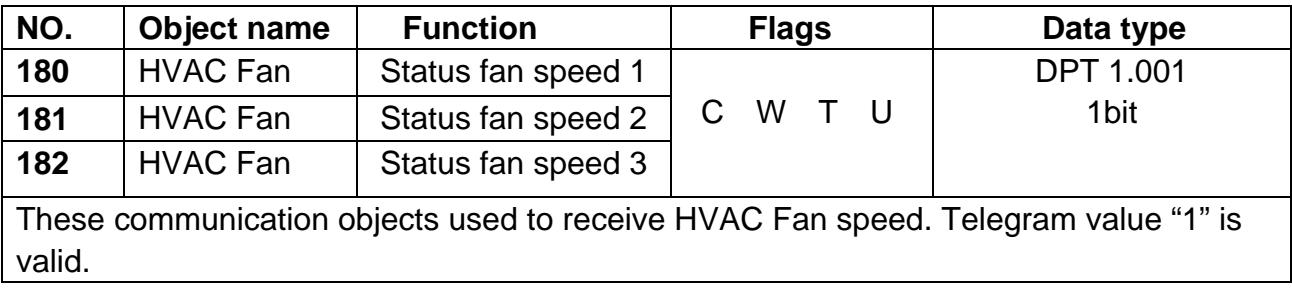

### **4.13 Objects "Floor heating"**

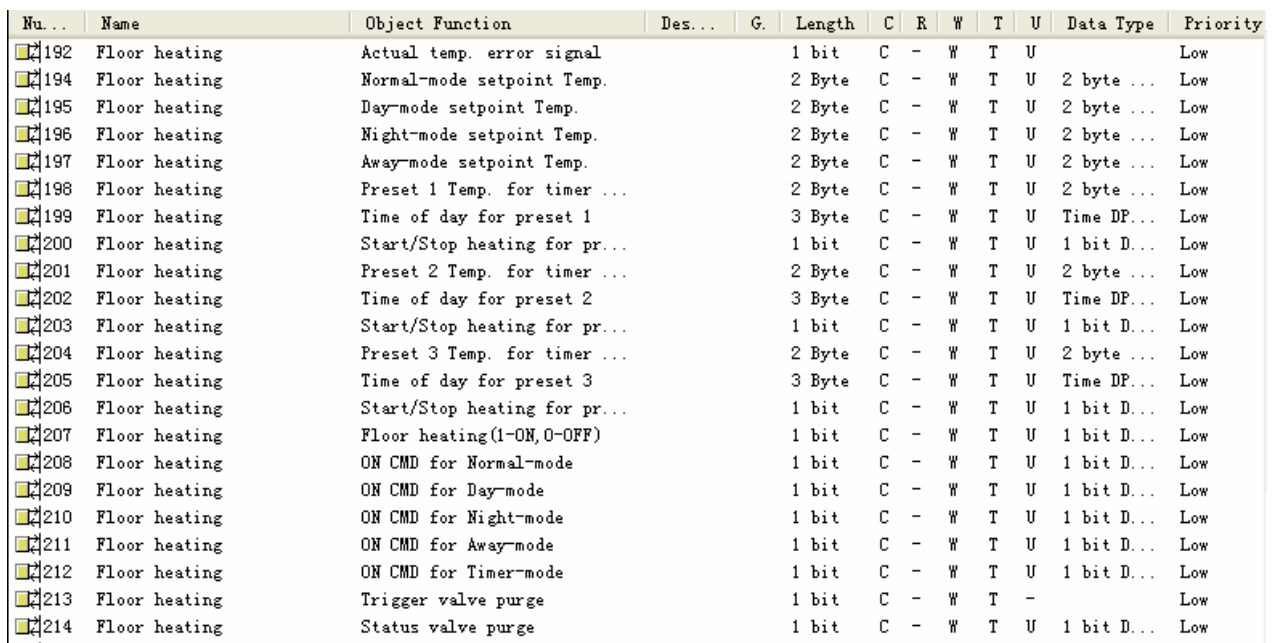

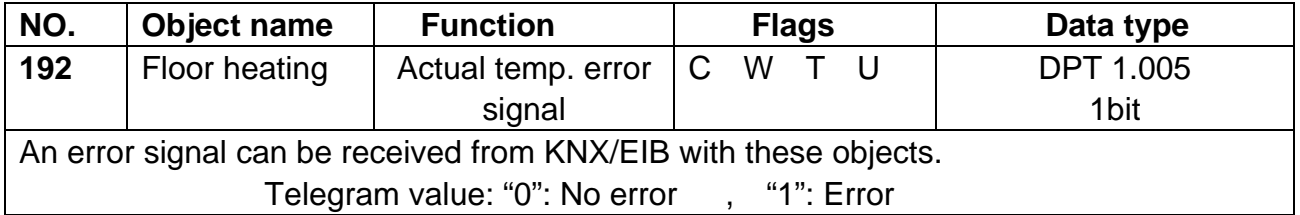

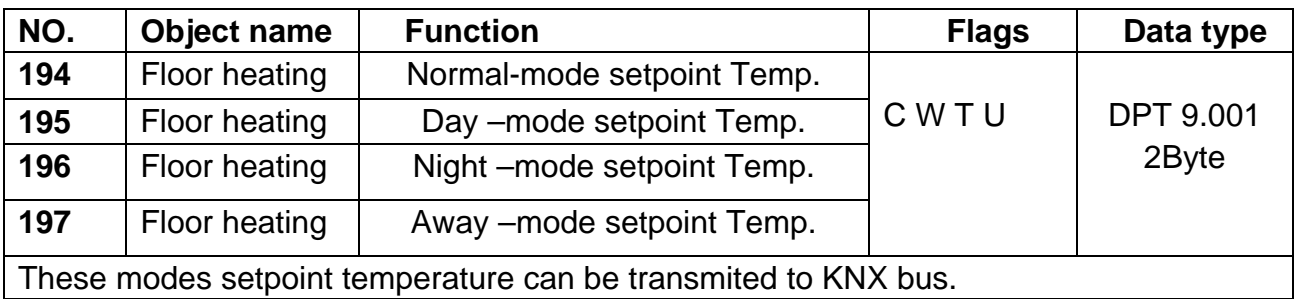

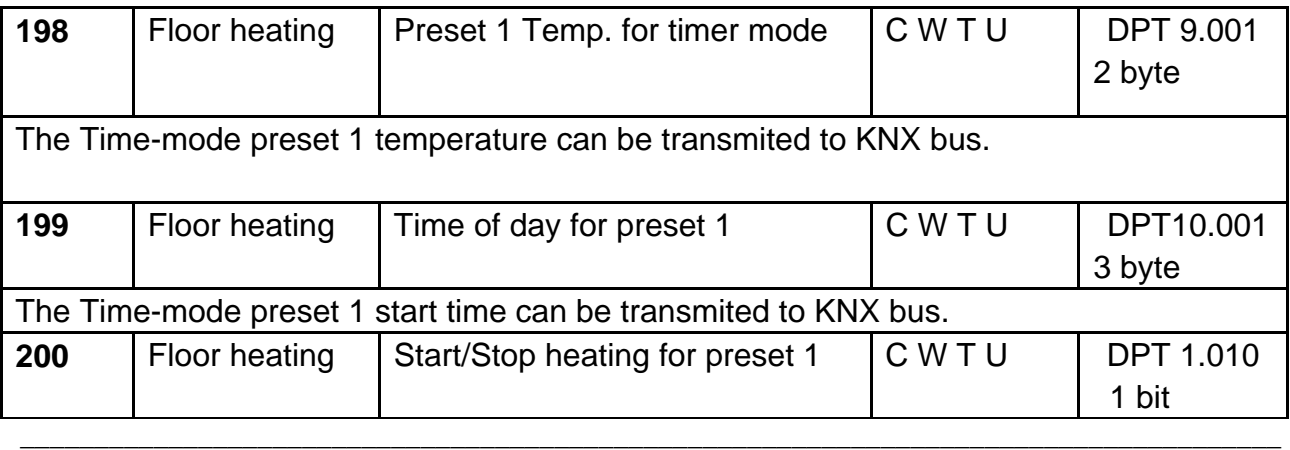

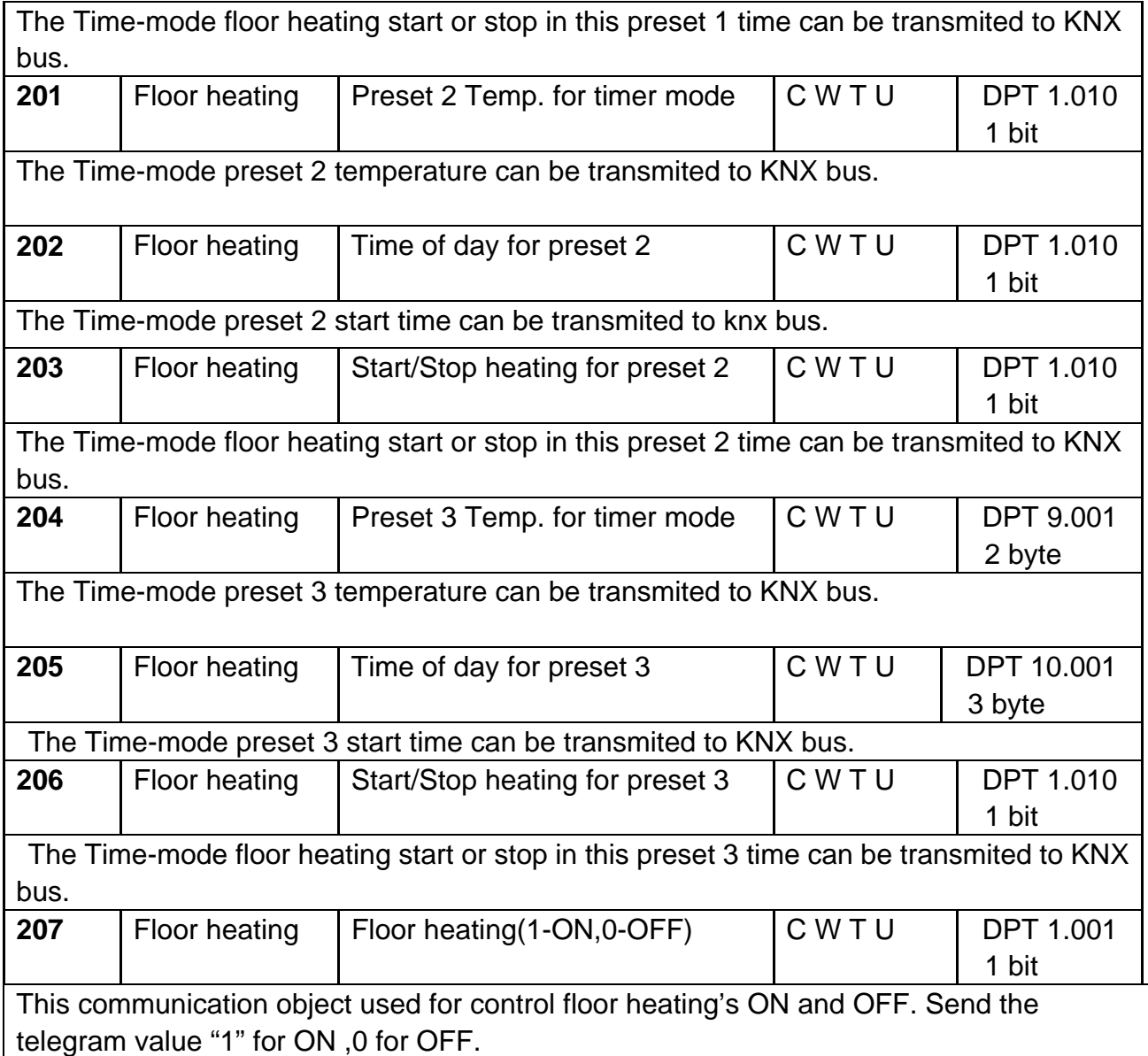

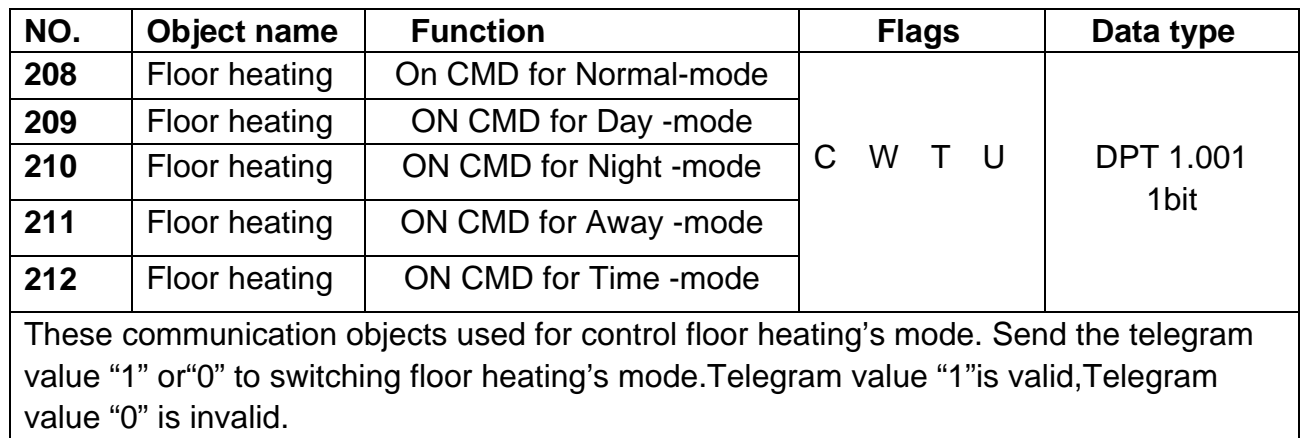

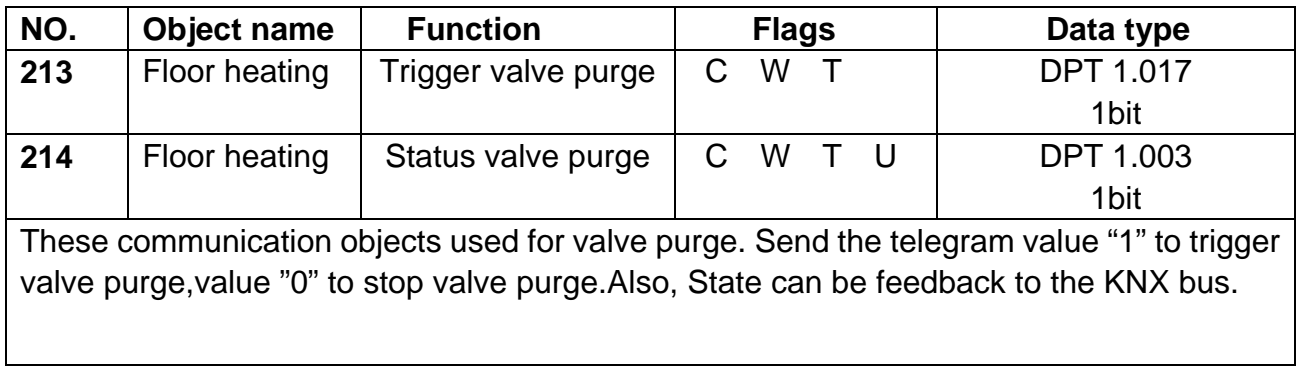

### **4.14 Objects "Air condition"**

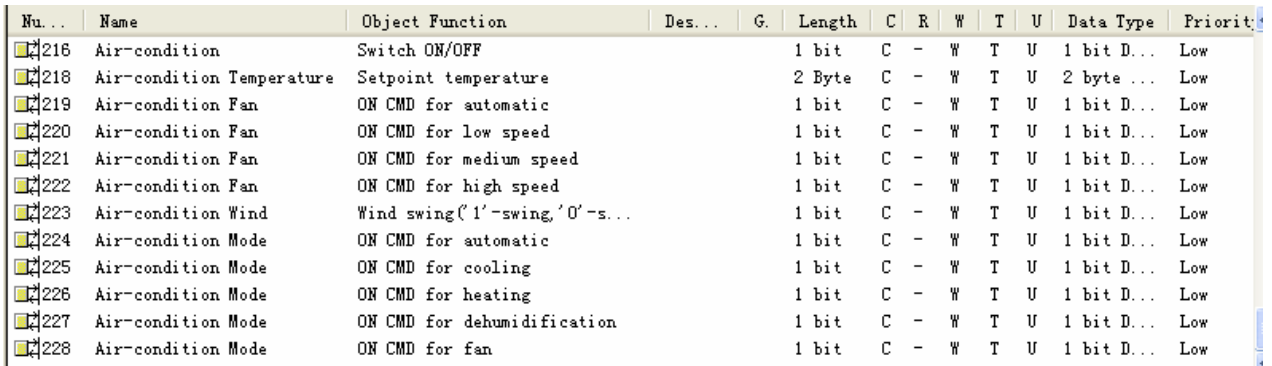

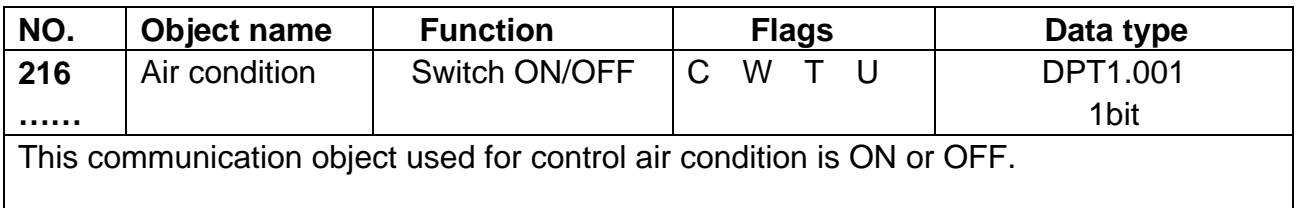

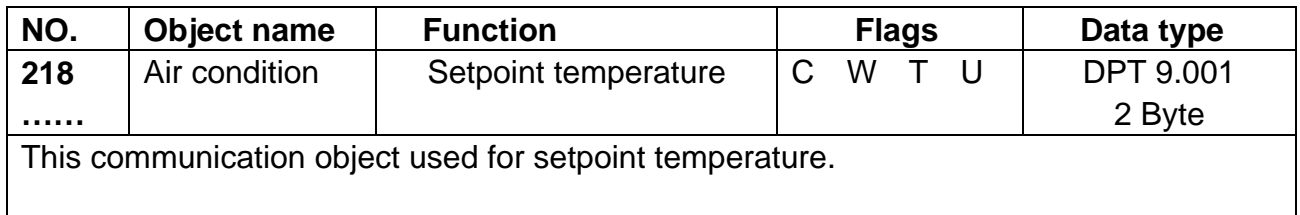

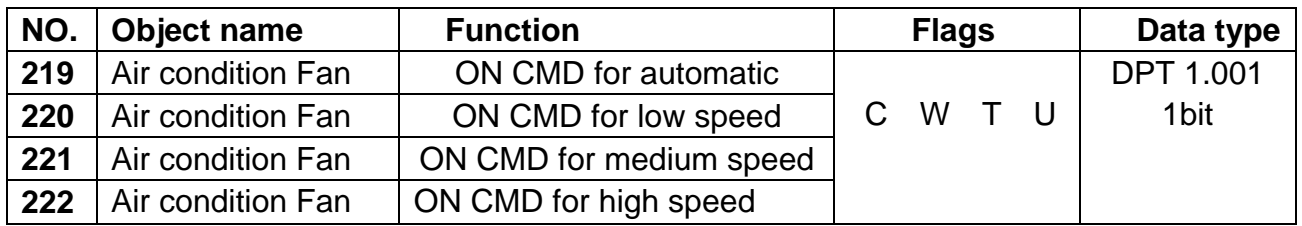

These communication objects used for switching air condition's speed. Telegram value "1" is valid.

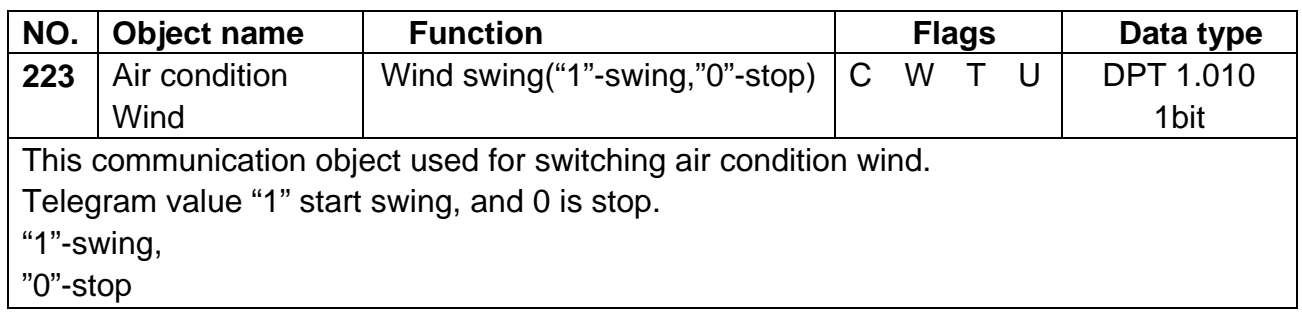

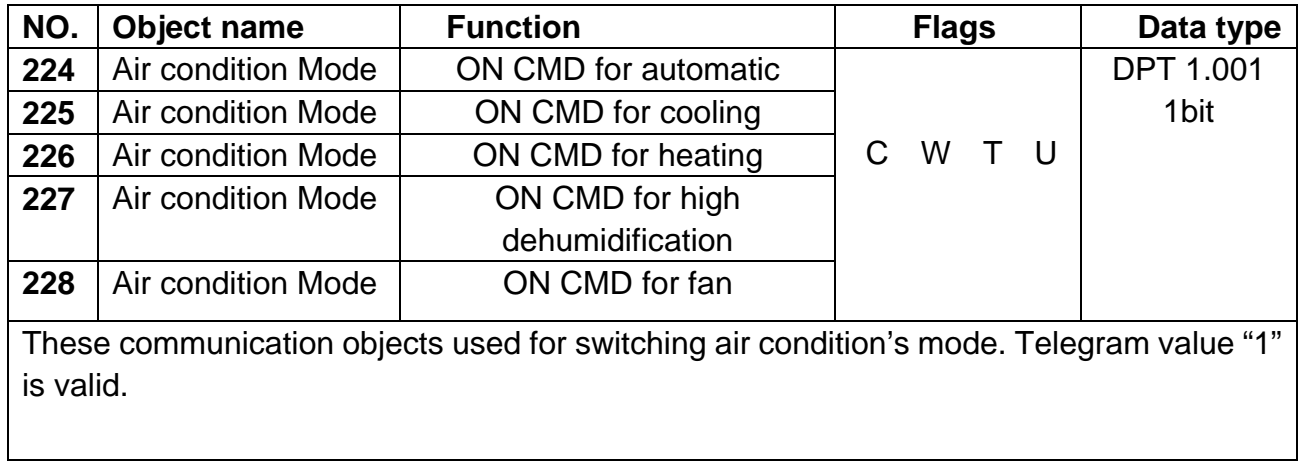

### **5- Application**

#### **5.1 Program functions diagram**

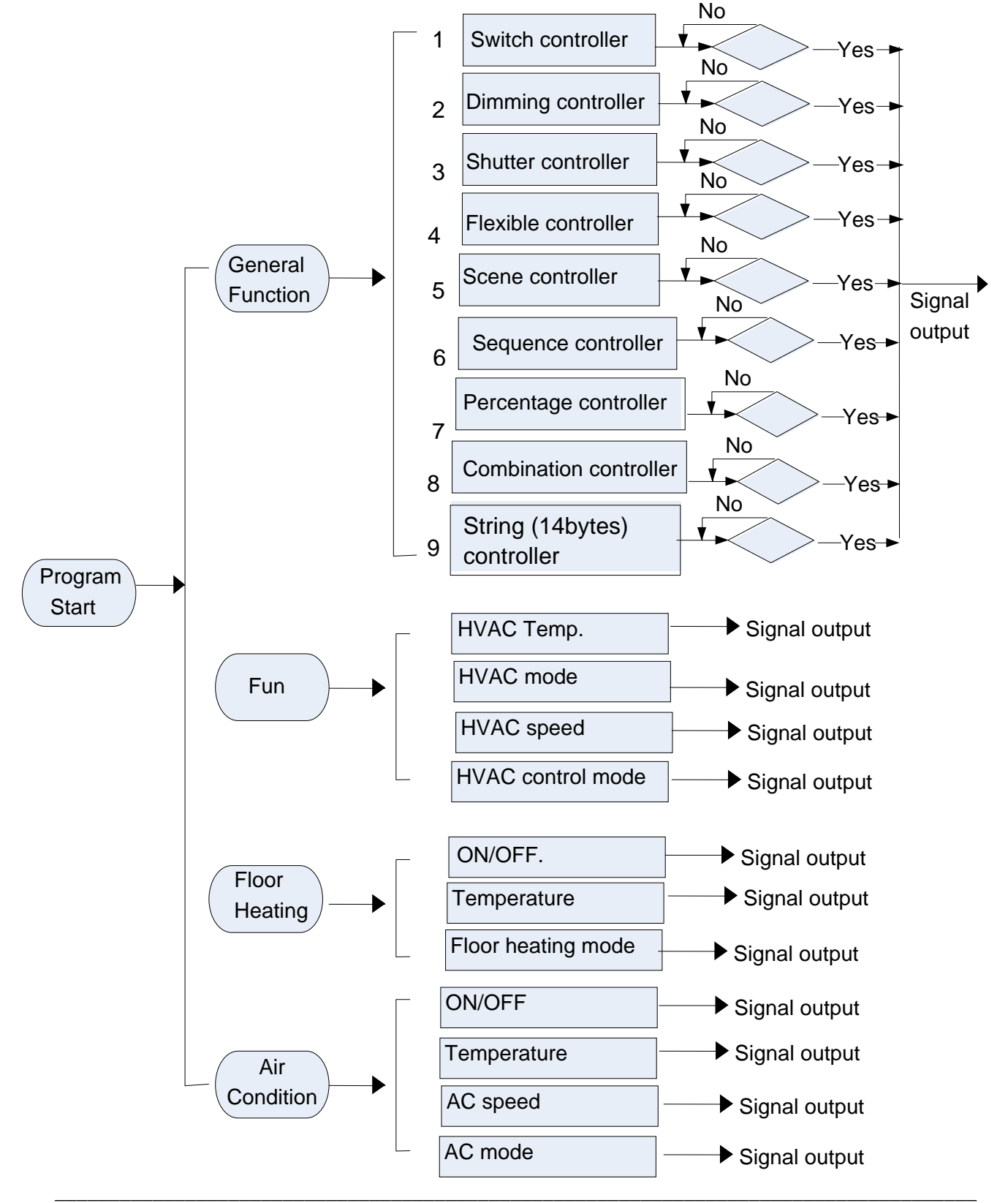

# **6- Panel operation**

6.1 General control

1 to 4 pages control.

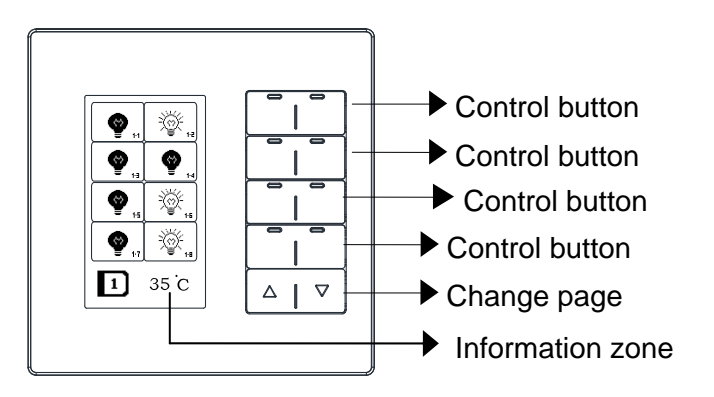

### 6.2 Floor heating control

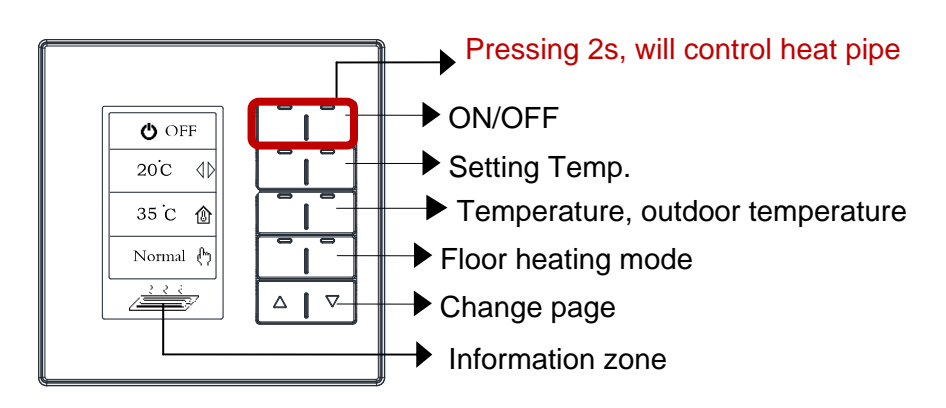

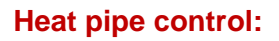

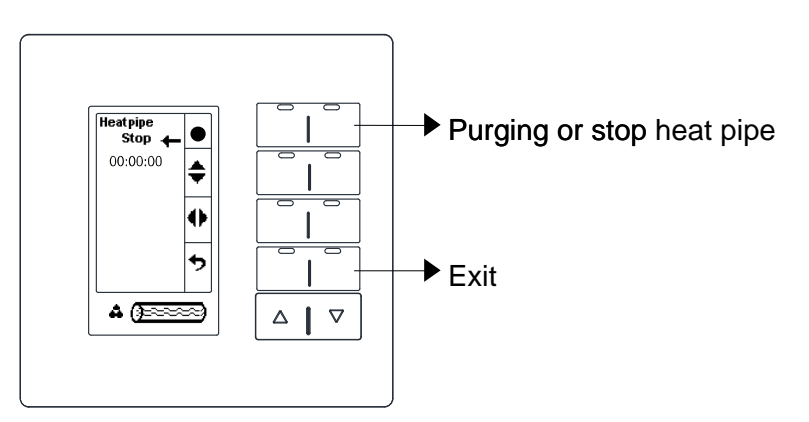

### 6.3 HVAC control

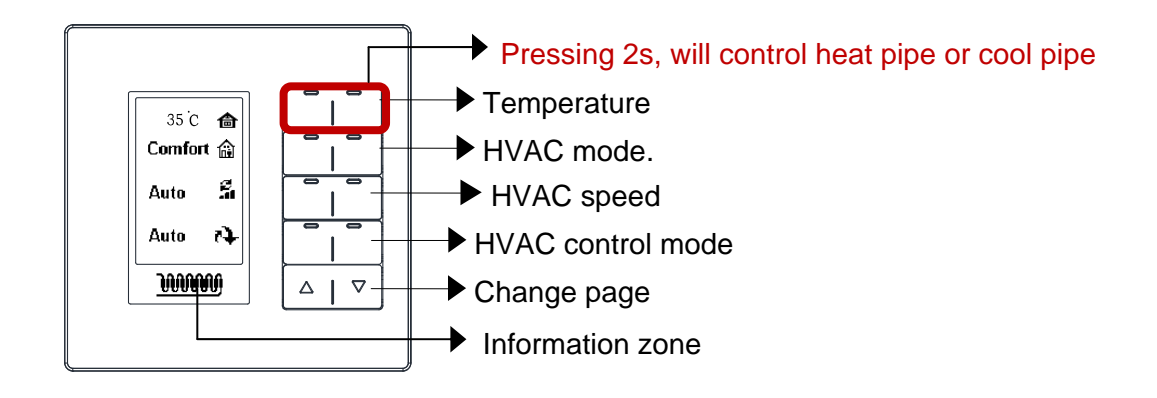

#### **heat pipe or cool pipe control**

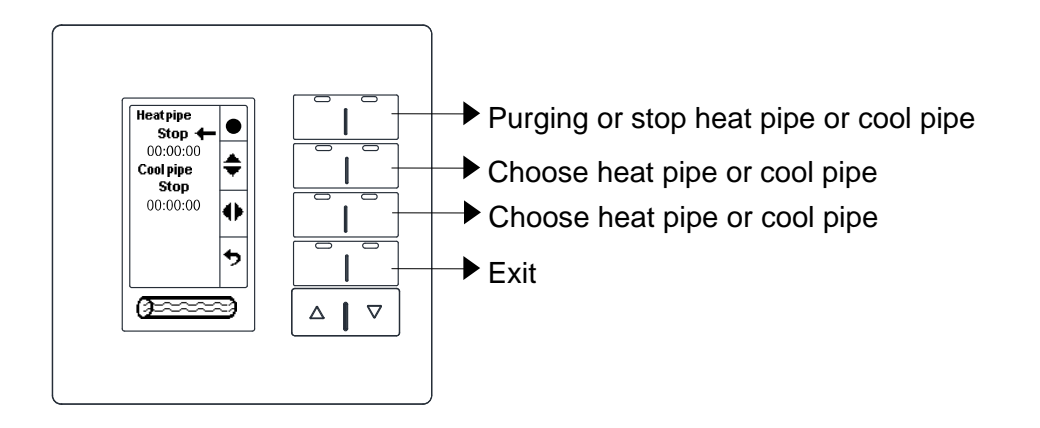

*NOTE:Floor heating control and HVAC control are must coordinating with HDL's the Fan Coil Unit Controller (M/FCU.01.10.1).*

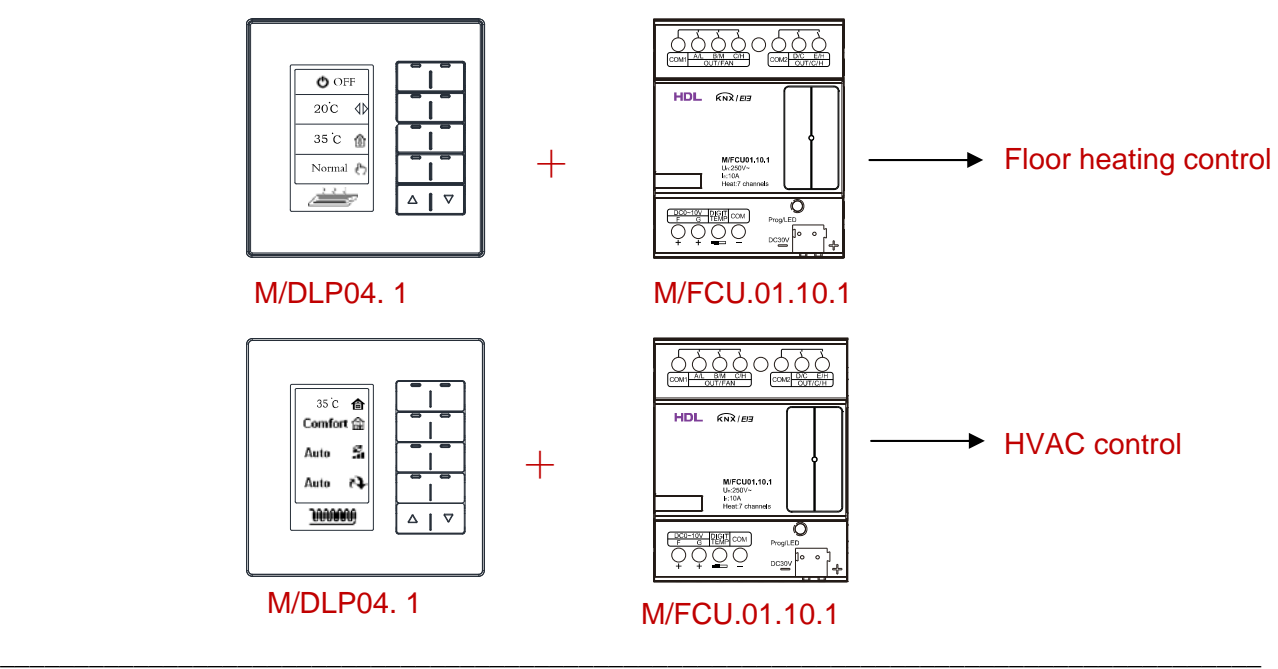

#### 6.4 AC control

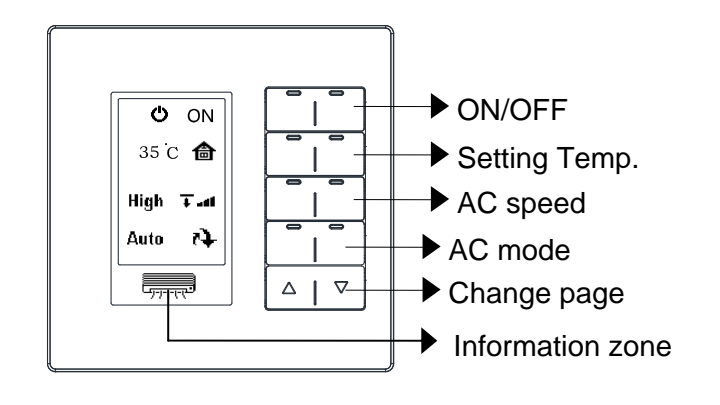

*NOTE: This function is must coordinating with HDL's infrared signal transmitter (M/IRAC.1).*

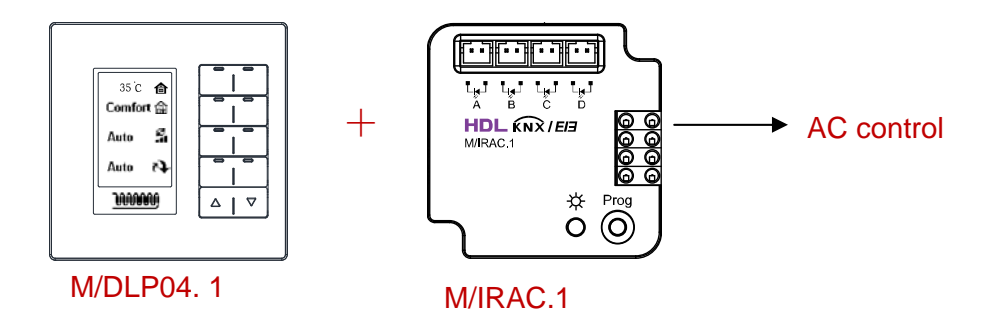

#### **Basic information setting**

Basic information setting: keep pressing 9 and 10 buttons together for 2s, LCD brightness and LED brightness will be setting.

conversion Celsius and Fahrenheit temperature.

**LCD:** 96, LCD's brightness, the range is 0-100

**LED:** 100, LED's brightness, the range is 0-100

**C/F:** CEL, temperature's unit,

**ATDk: 1T/2T,** the backlight will dim down after no operation for 10s(if set 10s) ,When operation again…

1T:The button will reaction immediate, In the meantime also can control the device.

2T:The first times click button is only lighten the backlight, the second press button for control device.

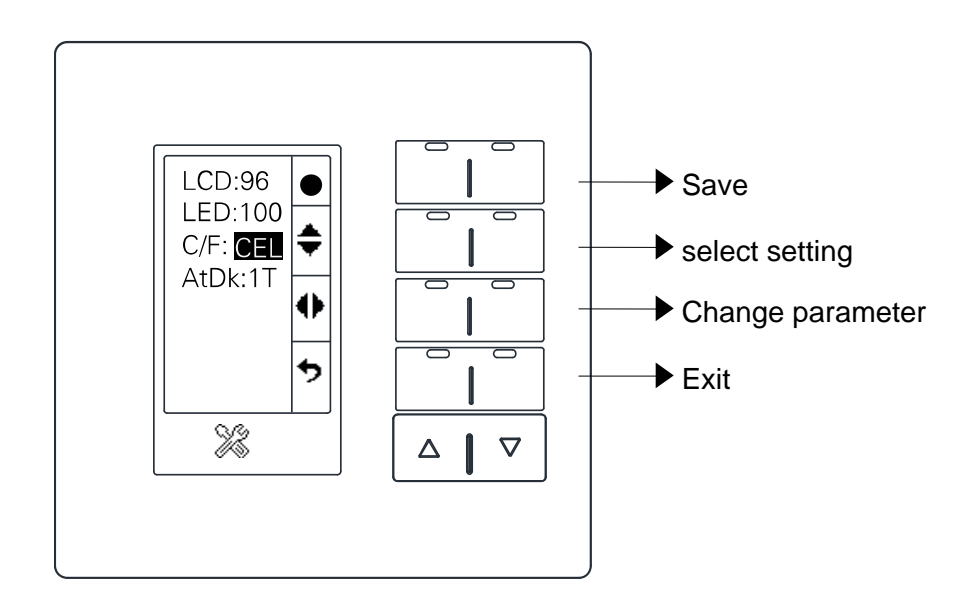

# **7- Buttons image setting**

The buttons image must download by special software, HDL KNX Assistant Software.

#### **7.1 HDL KNX Assistant Software.exe' s setting**

#### **Add one device.**

Main form->Add device->set physical address and remark->Add OK.

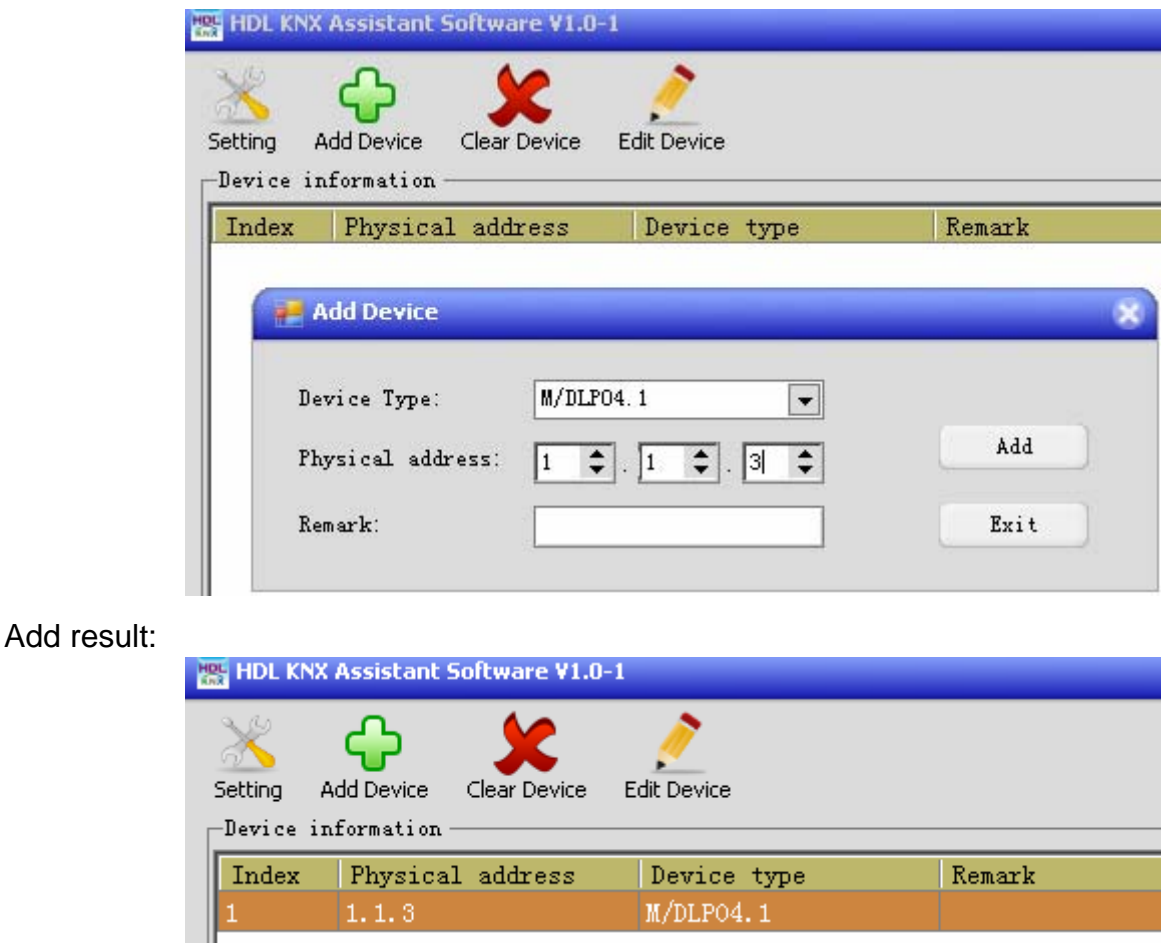

**Add one device.** 

Select the row where need to edit. Mouse double click the row or click edit device to open the edit form.

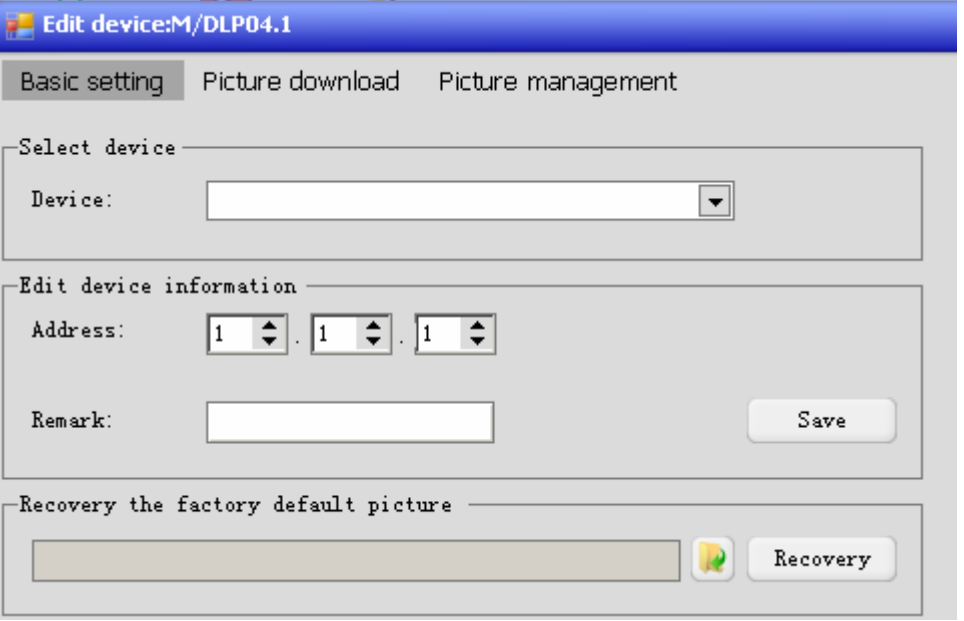

Picture download->Add.

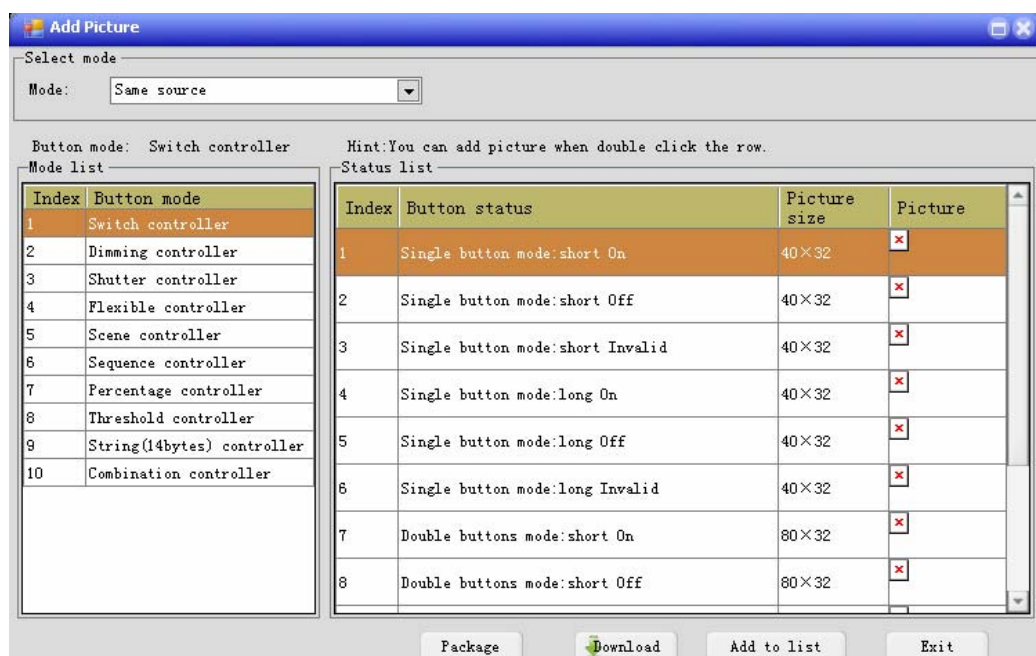

#### Edit these pictures need to download. Click add to list to add pictures to edit device list.

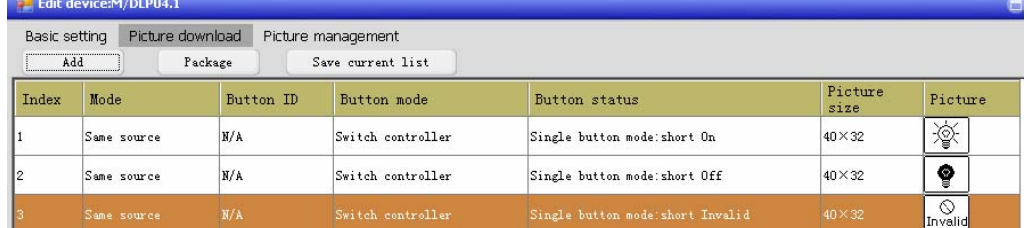

Click download picture .

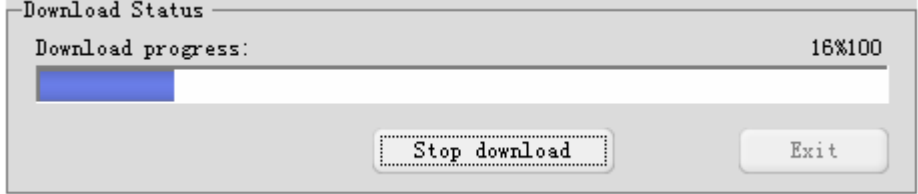

Download completed.

#### **7.2 Package picture**

You can package these pictures edited to database. Click package ,input name, OK completed.

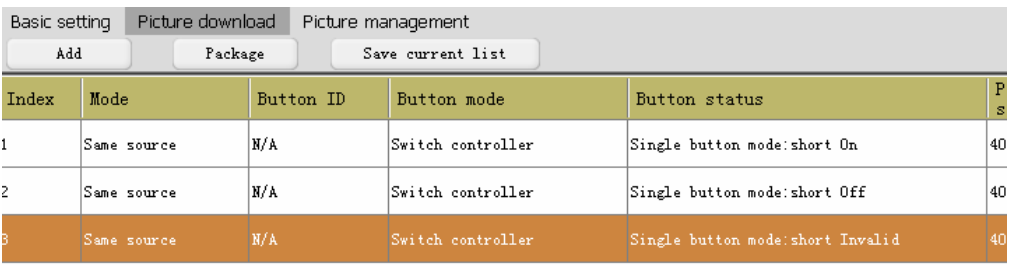

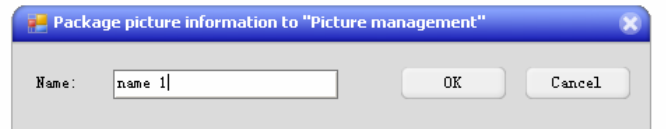

Click picture management, see the package information.

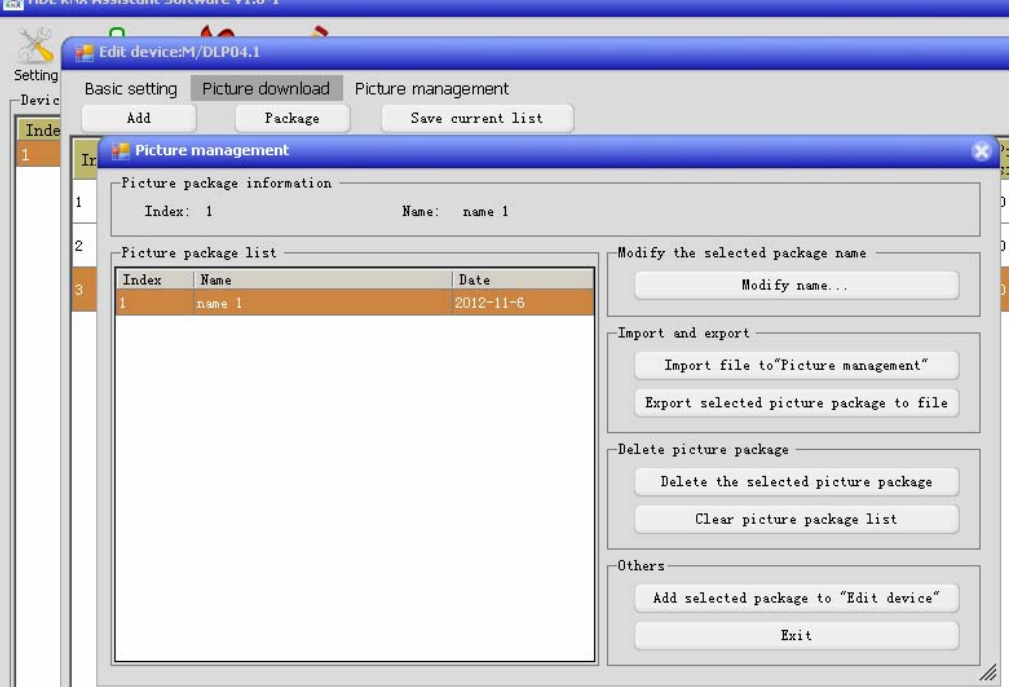

In this form ,we can import or export or add package info to edit device list.

#### **7.3 Set communicate mode**

Download picture data to device can throw two modes : usb and NetIP.

Main form->Setting->Communication mode->select mode -> save

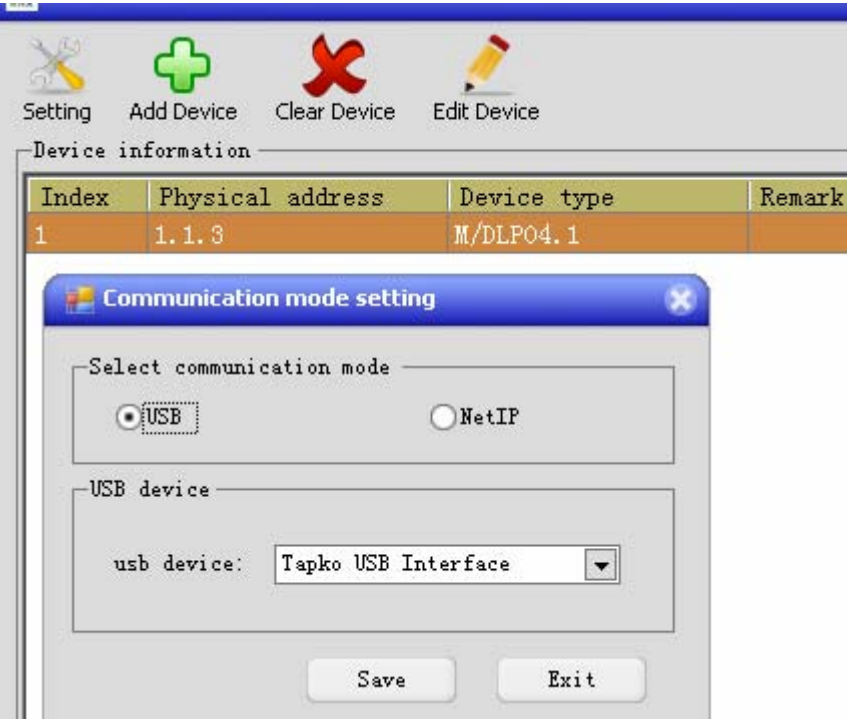

### **DLP Panel controller**

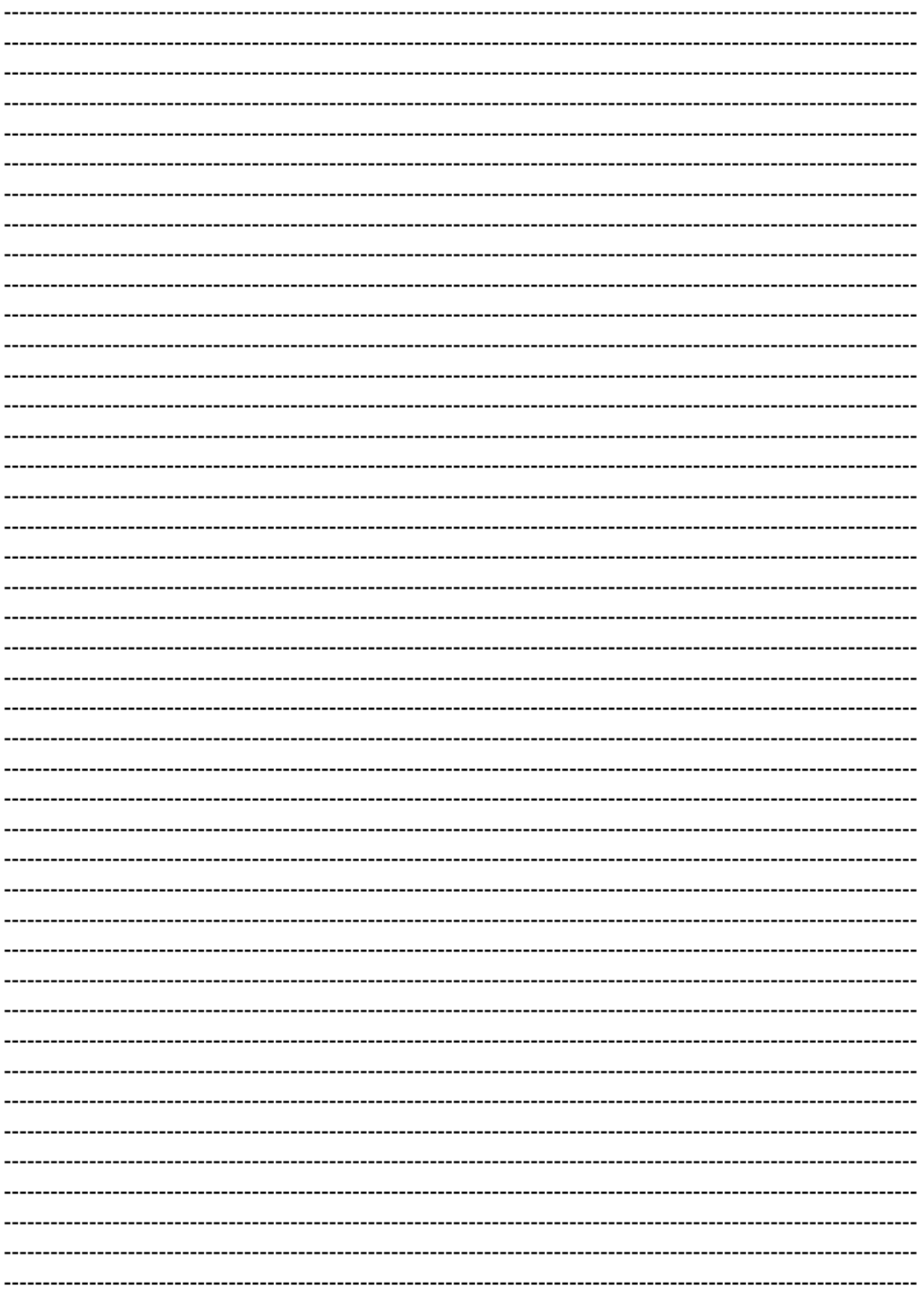

**Guangzhou Hedong Electronic Co., Ltd (HDL)** 

### **DLP Panel controller**

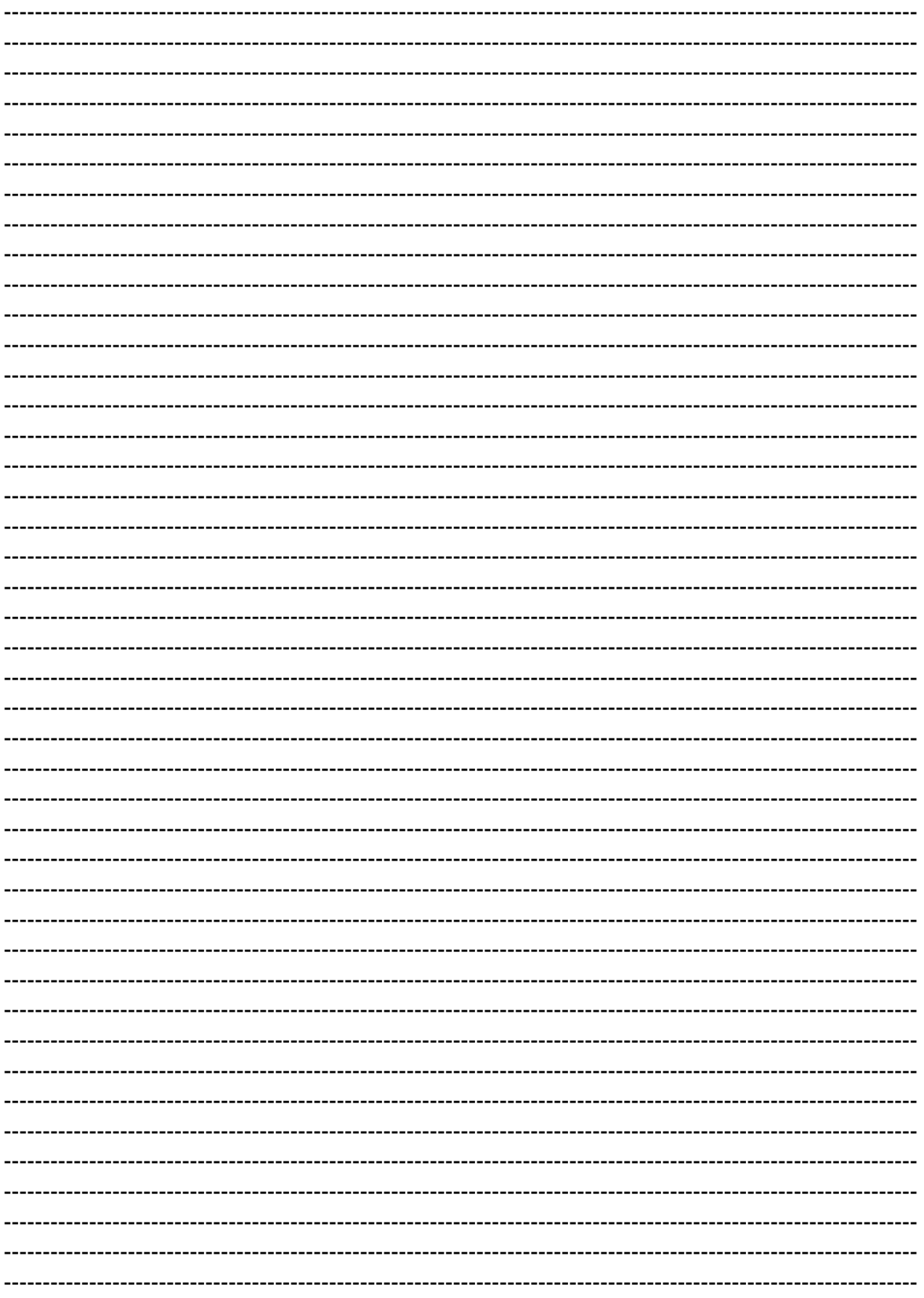

**Guangzhou Hedong Electronic Co., Ltd (HDL)** 

### **DLP Panel controller**

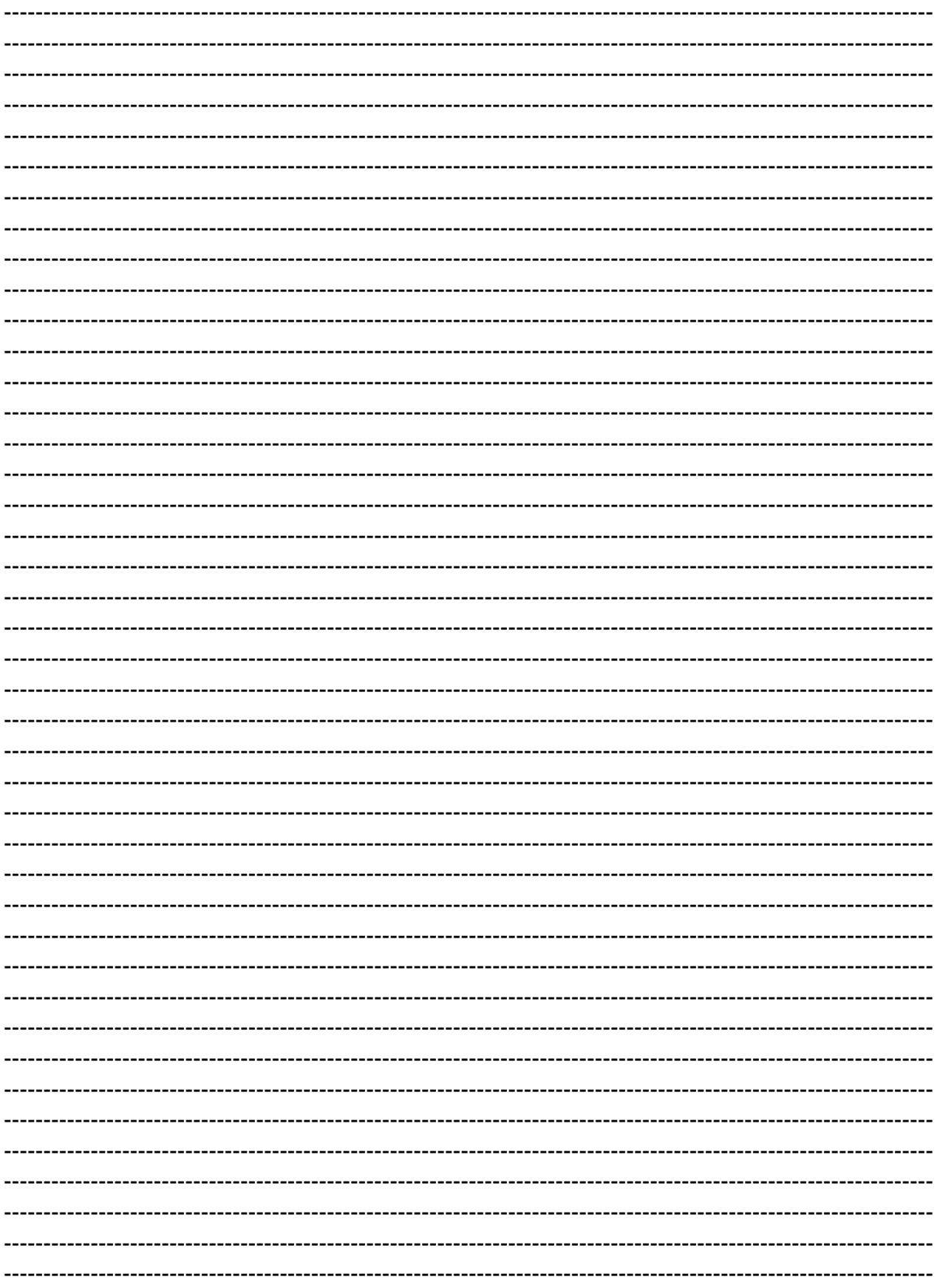